# Lantech

## 2204 Series

(IES-2204F, IPES-2204F, IGS-2204DSFP, IPGS-2204DSFP)

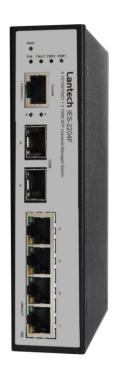

**User Manual** 

V2.02

Mar. 2014

## **Table of Content**

| Chapter | 1 Introduction                 | 1  |
|---------|--------------------------------|----|
| 1.1     | Package Contents               | 4  |
| Chapter | 2 Hardware Description         | 5  |
| 2.1     | Bottom View                    | 5  |
| 2.2     | LED Indicators                 | 6  |
| Chapter | 3 Hardware Installation        | 8  |
| 3.1     | Installation Steps             | 8  |
| 3.2     | DIN-Rail Mounting              | 9  |
| 3.3     | Wall Mount Plate Mounting      | 11 |
| 3.4     | Wiring the Power Inputs        | 12 |
| 3.5     | Wiring the Fault Alarm Contact | 13 |
| 3.6     | Cabling                        | 14 |
| Chapter | 4 Console Management           | 18 |
| 4.1     | Connecting to the Console Port | 18 |
| 4.2     | Pin Assignment                 | 18 |
| 4.3     | Login in the Console Interface | 19 |
| 4.4     | CLI Management                 | 20 |
| Chapter | 5 Web-Based Management         | 21 |
| 5.1     | About Web-based Management     | 21 |
| 5.2     | Preparing for Web Management   | 21 |
| 5.3     | System Login                   | 22 |
| 5.4     | System                         | 23 |
| 5.5     | Time - SNTP                    | 25 |
| 5.6     | Account - Admin                | 28 |

| 5.7  | IP /   | Addressing – IPV4                  | 29 |
|------|--------|------------------------------------|----|
| 5.8  | Sys    | slog                               | 31 |
| Sy   | slog   | Configuration                      | 31 |
| 5.9  | SN     | MP Configuration                   | 32 |
| SN   | IMP -  | - Agent                            | 32 |
| 6.2  | 20.1   | SNMP Trap Configuration            | 34 |
| 5.10 | Sys    | stem Alert - Relay Alarm           | 35 |
| 6.8  | 3.1    | System Alert - SMTP                | 35 |
| 6.8  | 3.2    | System Alert - Event               | 37 |
| 5.11 | DH     | CP Server                          | 39 |
| 6.6  | 6.1    | DHCP Server - Server configuration | 39 |
| 6.6  | 6.2    | Client Table                       | 40 |
| 6.6  | 5.3    | IP Bindings                        | 40 |
| 5.12 | Poi    | rt - Configuration                 | 42 |
| 5.13 | Poi    | rt Status                          | 43 |
| 5.14 | Poi    | rt Statistics                      | 44 |
| 5.15 | Poi    | rt – Port Alert                    | 46 |
| 5.16 | Rat    | te Control –Rate Limit             | 47 |
| 5.17 | Ag     | gregation - Configuration          | 49 |
| 6.1  | 17.1   | Configuration                      | 50 |
| 6.1  | 17.2   | Aggregator – Status                | 52 |
| 5.18 | Spa    | anning Tree                        | 53 |
| 6.1  | 18.1   | RSTP Setting                       | 53 |
| 6.1  | 18.2 F | RSTP Information                   | 55 |
| 5.19 | Pro    | o-Ring II S                        | 56 |
| 5.20 | Mu     | Iticast Support                    | 58 |
| 5.21 | LL     | OP                                 | 61 |

| 6.22.1 LLDP Neighbors       |                                 |             |  |
|-----------------------------|---------------------------------|-------------|--|
| 6.23 Filte                  | ring Database                   | 63          |  |
| 6.24 VLA                    | N                               | 65          |  |
| 6.24.1.                     | VLAN Configuration              | 65          |  |
| 6.24.2                      | Switch Status                   | 68          |  |
| 6.25 QoS                    | <b></b>                         | 69          |  |
| 6.25.1                      | Global Settings                 | 69          |  |
| 6.25.2                      | Port Priority                   | 70          |  |
| 6.25.3                      | COS Mapping to Queue            | 71          |  |
| 6.25.4                      | DSCP mapping to queue           | 72          |  |
| 6.26. Po                    | wer over Ethernet               | 74          |  |
| 6.27. Po                    | rt Mirroring                    | 79          |  |
| 6.28. Se                    | curity                          | 80          |  |
| 6.26.1                      | IP Source Guard - Configuration | 80          |  |
| 6.26.2                      | IP Source Guard – Static Table  | 81          |  |
| 6.26.3                      | 802.1X/Radius                   | 82          |  |
| 6.26.4 M                    | AC Filtering                    | 85          |  |
| 6.26.5                      | Port Security                   | 86          |  |
| You can b                   | olock the un-authorized MAC by  | oer port in |  |
| this function.              |                                 | 86          |  |
| 6.29. Ma                    | aintenance                      | 87          |  |
| 6.27.1 Sav                  | e Configuration                 | 87          |  |
| Troubles sho                | oting                           | 92          |  |
| Appendix A-                 | -RJ-45 Pin Assignment           | 93          |  |
| RJ-45 Pin                   | Assignments                     | 93          |  |
| RJ-45 Pin Assignment of PoE |                                 |             |  |
|                             |                                 |             |  |

| Appendix B—Command Sets                         | 98  |
|-------------------------------------------------|-----|
| Switch Setting Commands Set                     | 98  |
| Admin Password Commands Set                     | 99  |
| IP Setting Commands Set                         | 99  |
| SNTP Commands Set                               | 100 |
| LLDP Commands Set                               | 101 |
| Backup & Restore Commands Set                   | 102 |
| Upgrade Firmware Commands Set                   | 102 |
| DHCP Server Commands Set                        | 102 |
| Port Control Commands Set                       | 104 |
| Port Status Commands Set                        | 106 |
| Rate Limit Commands Set                         | 106 |
| Trunk Commands Set                              | 107 |
| PRO-RING IIS Commands Set                       | 109 |
| RSTP Commands Set                               | 109 |
| VLAN Commands Set                               | 111 |
| SNMP Commands Set                               | 114 |
| Traffic Prioritization Commands Set             | 115 |
| IGMP Commands Set                               | 116 |
| Multicast Static Filtering Table Commands Set . | 117 |
| IP Security Commands Set                        | 118 |
| Port Security Commands Set                      | 119 |
| MAC Blacklist Commands Set                      | 119 |
| 802.1x Commands Set                             | 120 |
| Fault Alarm Commands Set                        | 122 |
| System Warning Commands Set                     | 122 |
| Mac Address Table Commands Set                  | 125 |
| Port Statistics Commands Set                    | 126 |
| Port Monitoring Commands Set                    | 126 |

| System Event Log Commands Set12 | 27 |
|---------------------------------|----|
| Ping Commands Set12             | 27 |
| SFP Monitor Commands Set12      | 27 |
| oading Average Commands Set12   | 27 |
| Save Configuration Commands Set | 30 |
| Factory Default Commands Set13  | 30 |
| System Reboot Commands Set13    | 30 |
| ogout Commands Set13            | 30 |

## **FCC Warning**

This Equipment has been tested and found to comply with the limits for a Class-A digital device, pursuant to Part 15 of the FCC rules. These limits are designed to provide reasonable protection against harmful interference in a residential installation. This equipment generates, uses, and can radiate radio frequency energy. It may cause harmful interference to radio communications if the equipment is not installed and used in accordance with the instructions. However, there is no guarantee that interference will not occur in a particular installation. If this equipment does cause harmful interference to radio or television reception, which can be determined by turning the equipment off and on, the user is encouraged to try to correct the interference by one or more of the following measures:

- Reorient or relocate the receiving antenna.
- Increase the separation between the equipment and receiver.
- Connect the equipment into an outlet on a circuit different from that to which the receiver is connected.
- Consult the dealer or an experienced radio/TV technician for help.

## **CE Mark Warning**

This is a Class-A product. In a domestic environment this product may cause radio interference in which case the user may be required to take adequate measures.

# **Chapter 1 Introduction**

| •                                                                                                    |                                                                                                    |  |
|----------------------------------------------------------------------------------------------------|----------------------------------------------------------------------------------------------------|--|
| Management                                                                                                    | SNMP v1 v2c, v3/ Web/Telnet/CLI                                                                                                    |  |
| SNMP MIB                                                                                                    | RFC 1215 Trap, RFC1213 MIBII, RFC 1157 SNMP MIB, RFC 1493 Bridge MIB, RFC 2674 VLAN MIB, RFC 1643, RFC 1757, RSTP MIB, Private MIB, LLDP MIB |  |
| VLAN                                                                                                    | Port Based VLAN IEEE 802.1Q Tag VLAN (256 entries)/ VLAN ID (Up to 4K, VLAN ID can be assigned from 1 to 4094.) GVRP (256 Groups)            |  |
| Port Trunk with LACP                                                                                               | LACP Port Trunk: 4 Trunk groups/Maximum 4 trunk members                                                                                      |  |
| Supports LLDP allowing switch to advertise its identification and capability on the LAN                            |                                                                                                    |  |
| Spanning tree  IEEE802.1d spanning tree  IEEE802.1w rapid spanning tree.                                           |                                                                                                    |  |
| Pro-Ring2s                                                                                                    | Supports Pro-Ring2s. Provides redundant backup feature and the recovery time below 20ms                                                      |  |
| Quality of Service  The quality of service determined by port, Tag and II  Type of service, IPv4 Different Service |                                                                                                    |  |
| Class of Service                                                                                                   | Supports IEEE802.1p class of service, per port provides 4 priority queues                                                                    |  |
| Port Security                                                                                                    | Supports 100 entries of MAC address for static MAC and another 100 for MAC filter                                                            |  |
| Port Mirror                                                                                                    | Supports 3 mirroring types: "RX, TX and Both packet".                                                                                        |  |
| IGMP                                                                                                    | Supports IGMP snooping v1,v2 256 multicast groups and IGMP query                                                                             |  |

|                | Supports 10 IP addresses that have permission to access     |  |
|----------------|-------------------------------------------------------------|--|
| IP Security    | the switch management and to prevent unauthorized           |  |
| ii cocurity    | intruder.                                                   |  |
|                | muuder.                                                     |  |
| Login Security | Supports IEEE802.1X Authentication/RADIUS                   |  |
| J 1222 2013,   |                                                             |  |
|                | Support ingress packet filter and egress packet limit       |  |
|                | The egress rate control supports all of packet type and the |  |
|                | limit rates are 100K~102400Kbps(10/100),                    |  |
| Dom destidate  | 100K~256000Kbps(1000)                                       |  |
| Bandwidth      | Ingress filter packet type combination rules are            |  |
| Control        | Broadcast/Multicast/Unknown Unicast packet,                 |  |
|                | Broadcast/Multicast packet, Broadcast packet only and all   |  |
|                | of packet. The packet filter rate can be set from           |  |
|                | 100K~102400Kbps(10/100), 100K~256000Kbps(1000)              |  |
|                | Supports Flow Control for Full-duplex and Back Pressure     |  |
| Flow Control   | ·                                                           |  |
|                | for Half-duplex                                             |  |
| System Los     | Supports System log record and remote system log comics     |  |
| System Log     | Supports System log record and remote system log server     |  |
|                | Supports SMTP Server and 6 e-mail accounts for receiving    |  |
| SMTP           | event alert                                                 |  |
|                | GVGIIL AIGIL                                                |  |
| Relay Alarm    | Provides one relay output for port breakdown, power fail    |  |
| Nelay Alai III | Alarm Relay current carry ability: 1A @ DC24V               |  |
|                | 1. Topology Change                                          |  |
| SNMP Trap      | 2. Power Trap                                               |  |
|                | 3. MAC-Violation                                            |  |
|                |                                                             |  |
| DHCP           | Provides DHCP Client/ DHCP Server/ Port and IP Binding      |  |
|                |                                                             |  |
| DNO            | Provides DNS client feature and supports Primary and        |  |
| DNS            | Secondary DNS server                                        |  |
|                |                                                             |  |

| SNTP                          | Supports SNTP to synchronize system clock in Internet                                     |
|-------------------------------|-------------------------------------------------------------------------------------------|
| Firmware Update               | Supports TFTP firmware update, TFTP backup and restore.                                   |
| Configuration Upload/Download | Supports binary format configuration file for system quick installation                   |
| ifAlias                       | Each port allows importing 128bits of alphabetic string of word on SNMP and CLI interface |

## 1.1 Package Contents

Please refer to the package content list below to verify them against the checklist.

- Managed Industrial Switch x 1
- User manual x 1
- Pluggable Terminal Block x 1
- RJ-45 to DB9-Female cable x 1

Compare the contents of the industrial switch with the standard checklist above. If any item is damaged or missing, please contact the local dealer for service.

## **Chapter 2 Hardware Description**

### 2.1 Bottom View

The bottom panel of the Industrial Managed Industrial Switch has one terminal block connector of two DC power inputs and one fault alarm.

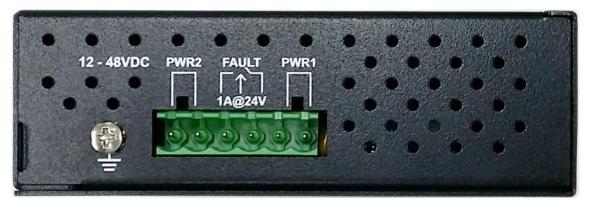

Bottom Panel of the industrial switch

## 2.2 LED Indicators

The diagnostic LEDs that provide real-time information of system and optional status are located on the front panel of the industrial switch. The following table provides the description of the LED status and their meanings for the switch.

| LED             | Color   | Status   | Meaning                                                           |  |
|-----------------|---------|----------|-------------------------------------------------------------------|--|
| PWR             | Green   | On       | The switch unit is power on                                       |  |
| PWK             | Green   | Off      | No power                                                          |  |
| R.M.            | Green   | On       | The industrial switch is the master of Pro-<br>Ring2s group       |  |
|                 | Oreen   | Off      | The industrial switch is not a ring master in Pro-Ring2s group    |  |
| PWR1            | Green   | On       | Power 1 is active                                                 |  |
|                 | Orcen   | Off      | Power 1 is inactive                                               |  |
| PWR2 Green      |         | On       | Power 2 is active                                                 |  |
| TVVIXZ          | 0.00.1  |          | Power 2 is inactive                                               |  |
| FAULT           | Red     | On       | Power or port failure                                             |  |
| TAGET           | Nod Nod |          | No failure                                                        |  |
|                 |         | On       | A network device is detected.                                     |  |
| P5, P6<br>(SFP) | Green   | Blinking | The port is transmitting or receiving packets from the TX device. |  |
|                 |         | Off      | No device attached                                                |  |
|                 |         | On       | A network device is detected.                                     |  |
| P1 ~ P4         | Green   | Blinking | The port is transmitting or receiving packets from the TX device. |  |

|       | Off      | No device attached                                        |
|-------|----------|-----------------------------------------------------------|
|       | On       | The port is operating in full-duplex mode.                |
| Amber | Blinking | Collision of Packets occurs.                              |
|       | Off      | The port is in half-duplex mode or no device is attached. |

## **Chapter 3 Hardware Installation**

In this paragraph, we will describe how to install the Pro-Ring2s Managed Industrial Switch and the installation points attended to it.

## 3.1 Installation Steps

- 1. Unpack the Industrial switch
- Check if the DIN-Rail is screwed on the Industrial switch or not. If the DIN-Rail is not screwed on the Industrial switch, please refer to DIN-Rail Mounting section for DIN-Rail installation. If users want to wall mount the Industrial switch, please refer to Wall Mount Plate Mounting section for wall mount plate installation.
- 3. To hang the Industrial switch on the DIN-Rail track or wall.
- 4. Power on the Industrial switch. Please refer to the Wiring the Power Inputs section for knowing the information about how to wire the power. The power LED on the Industrial switch will light up. Please refer to the LED Indicators section for indication of LED lights.
- 5. Prepare the twisted-pair, straight through Category 5 cable for Ethernet connection.
- 6. Insert one side of RJ-45 cable (category 5) into the Industrial switch Ethernet port (RJ-45 port) and another side of RJ-45 cable (category 5) to the network device's Ethernet port (RJ-45 port), ex: Switch PC or Server. The UTP port (RJ-45) LED on the Industrial switch will light up when the cable is connected with the network device. Please refer to the **LED Indicators** section for LED light indication.
- **[NOTE]** Make sure that the connected network devices support MDI/MDI-X. If it does not support, use the crossover category-5 cable.
  - 7. When all connections are set and LED lights all show in normal, the installation is complete.

## 3.2 DIN-Rail Mounting

The DIN-Rail is screwed on the industrial switch when out of factory. If the DIN-Rail is not screwed on the industrial switch, please see the following pictures to screw the DIN-Rail on the switch. Follow the steps below to hang the industrial switch.

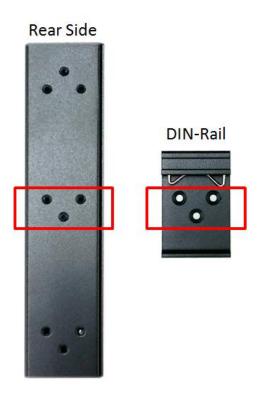

1. First, insert the top of DIN-Rail into the track.

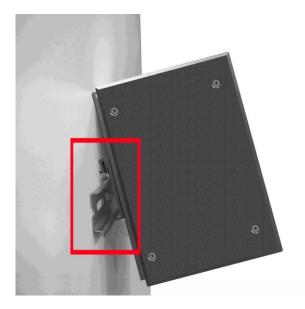

2. Then, lightly push the DIN-Rail into the track.

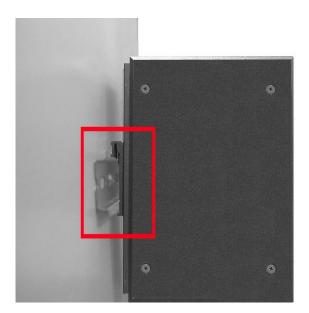

- 3. Check if the DIN-Rail is tightened on the track or not.
- 4. To remove the industrial switch from the track, reverse above steps.

## 3.3 Wall Mount Plate Mounting

Follow the steps below to mount the industrial switch with wall mount plate.

- Remove the DIN-Rail from the industrial switch; loose the screws to remove the DIN-Rail.
- 2. Place the wall mount plate on the rear panel of the industrial switch.
- 3. Use the screws to screw the wall mount plate on the industrial switch.
- 4. Use the hook holes at the corners of the wall mount plate to hang the industrial switch on the wall.
- 5. To remove the wall mount plate, reverse the above steps.

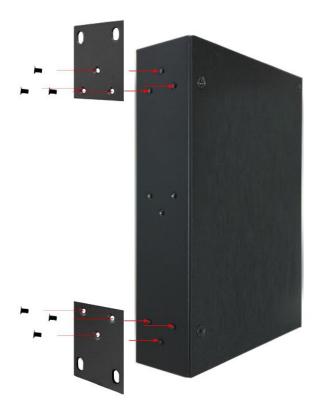

## 3.4 Wiring the Power Inputs

Please follow the steps below to insert the power wire.

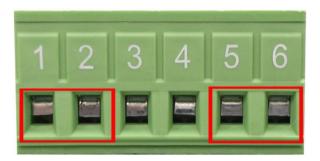

1. Insert AC or DC power wires into the contacts 1 and 2 for power 1, or 5 and 6 for power.

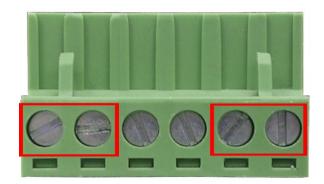

2. Tighten the wire-clamp screws for preventing the wires from loosing.

**[NOTE]** The wire gauge for the terminal block should be in the range between  $12 \sim 24$  AWG.

## 3.5 Wiring the Fault Alarm Contact

The fault alarm contacts are in the middle of the terminal block connector as the picture shows below. Inserting the wires, the switch will detect the fault status of the power failure, or port link failure (available for managed model) and then forms an open circuit. The following illustration shows an application example for wiring the fault alarm contacts.

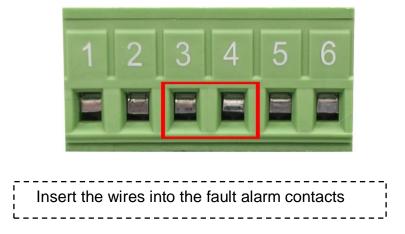

**[NOTE]** The wire gauge for the terminal block should be in the range between  $12 \sim 24$  AWG.

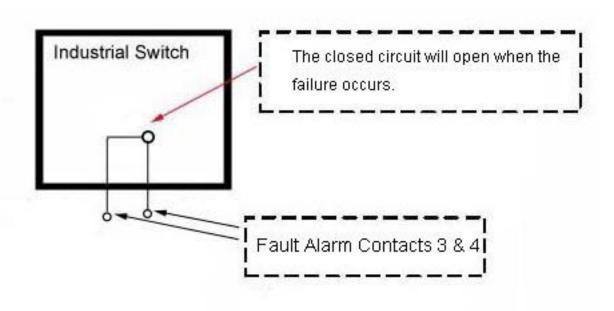

## 3.6 Cabling

- Use four twisted-pair, Category 5e or above cabling for RJ-45 port connection. The cable between the switch and the link partner (switch, hub, workstation, etc.) must be less than 100 meters (328 ft.) long.
- Fiber segment using **single-mode** connector type must use 9/125 μm single-mode fiber cable. User can connect two devices in the distance up to **30km**.
- Fiber segment using **multi-mode** connector type must use 50 or 62.5/125 µm multi-mode fiber cable. User can connect two devices up to **2km** distances.
- Gigabit Copper/SFP (mini-GBIC) combo port:

The Industrial switch has the auto-detected Giga port—Gigabit Copper/SFP combo ports. The Gigabit Copper (10/100/1000T) ports should use Category 5e or above UTP/STP cable for the connection up to 1000Mbps. The small form-factor pluggable (SFP) is a compact optical transceiver used in optical communications for both telecommunication and data communications. The SFP slots supporting dual mode can switch the connection speed between 100 and 1000Mbps. They are used for connecting to the network segment with single or multi-mode fiber. You can choose the appropriate SFP transceiver to plug into the slots. Then use proper multi-mode or single-mode fiber according to the transceiver. With fiber optic, it transmits at speed up to 1000 Mbps and you can prevent noise interference from the system.

Note The SFP/Copper Combo port can't both work at the same time. The SFP port has the higher priority than copper port; if you insert the 1000M SFP transceiver (which has connected to the remote device via fiber cable) into the SFP port, the connection of the accompanying copper port will link down.

If you insert the 100M SFP transceiver into the SFP port even without a fiber connection to the remote, the connection of the accompanying copper port will link down immediately.

To connect the transceiver and LC cable, please follow the steps shown below:

First, insert the transceiver into the SFP module. Notice that the triangle mark is the bottom of the module.

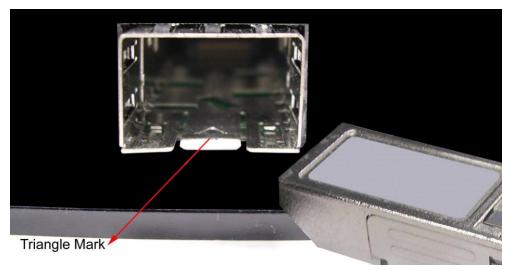

Transceiver to the SFP module

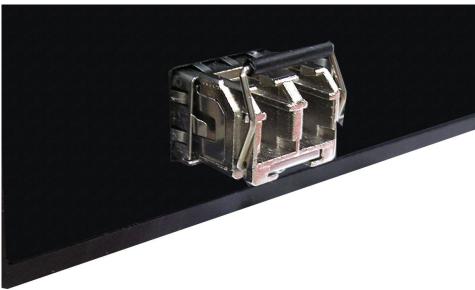

Transceiver Inserted

Second, insert the fiber cable of LC connector into the transceiver.

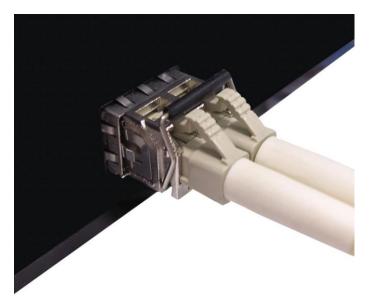

LC connector to the transceiver

To remove the LC connector from the transceiver, please follow the steps shown below:

First, press the upper side of the LC connector to release from the transceiver and pull it out.

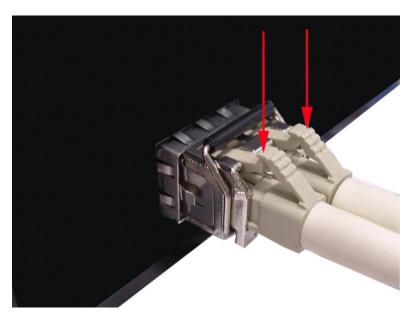

Remove LC connector

Second, push down the metal loop and pull the transceiver out by the plastic handle.

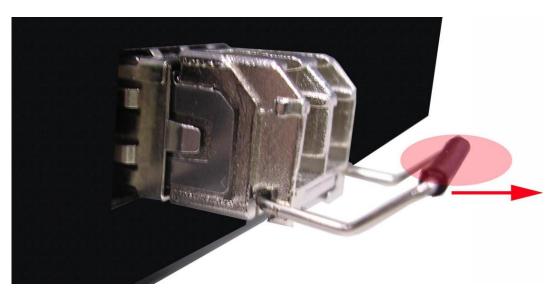

Pull out from the transceiver

## **Chapter 4 Console Management**

## 4.1 Connecting to the Console Port

The supplied cable which one end is RS-232 connector and the other end is RJ-45 connector. Attach the end of RS-232 connector to PC or terminal and the other end of RJ-45 connector to the console port of the switch. The connected terminal or PC must support the terminal emulation program.

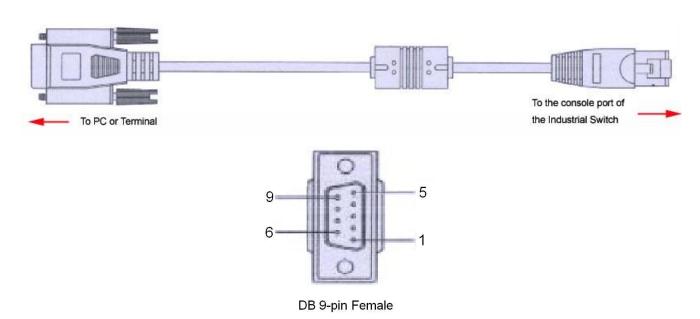

## 4.2 Pin Assignment

| DB9 Connector | RJ-45 Connector |
|---------------|-----------------|
| NC            | 1 Orange/White  |
| 2             | 2 Orange        |
| 3             | 3 Green/White   |
| NC            | 4 Blue          |
| 5             | 5 Blue/White    |
| NC            | 6 Green         |
| NC            | 7 Brown/White   |
| NC            | 8 Brown         |

## 4.3 Login in the Console Interface

When the connection between Switch and PC is ready, turn on the PC and run a terminal emulation program or **Hyper Terminal** and configure its **communication parameters** to match the following default characteristics of the console port:

Baud Rate: 9600 bps

Data Bits: 8 Parity: none

Stop Bit: 1

Flow control: None

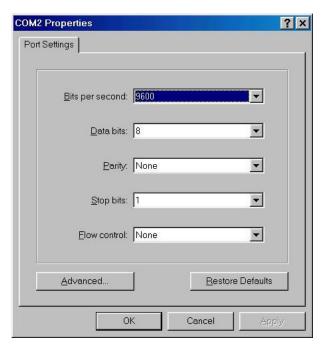

The settings of communication parameters

Having finished the parameter settings, click '**OK**'. When the blank screen shows up, press Enter key to have the login prompt appears. Key in '**root**' (default value) for both User name and Password (use **Enter** key to switch), then press Enter and the Main Menu of console management appears. Please see below figure for login screen.

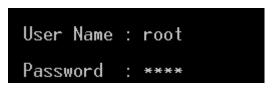

Console login interface

## 4.4 CLI Management

The system supports the console management—CLI command. After you log in on to the system, you will see a command prompt. To enter CLI management interface, type in "enable" command.

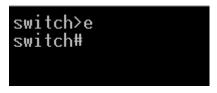

CLI command interface

**Chapter 5 Web-Based Management** 

This section introduces the configuration and functions of the Web-Based management.

5.1 About Web-based Management

There is an embedded HTML web site residing in flash memory on CPU board of the

switch, which offers advanced management features and allows users to manage the

switch from anywhere on the network through a standard browser such as Microsoft

Internet Explorer.

The Web-Based Management supports Internet Explorer 6.0 or later version. And, it is

applied for Java Applets for reducing network bandwidth consumption, enhance access

speed and present an easy viewing screen.

5.2 Preparing for Web Management

Before using the web management, install the industrial switch on the network and make

sure that any one of the PCs on the network can connect with the industrial switch

through the web browser. The industrial switch default value of IP, subnet mask,

username and password are listed as below:

IP Address: 192.168.16.1

Subnet Mask: 255.255.255.0

Default Gateway: 192.168.16.254

User Name: root

Password: root

21

## 5.3 System Login

- 1. Launch the Internet Explorer on the PC
- 2. Key in "http:// "+" the IP address of the switch", and then Press "Enter".

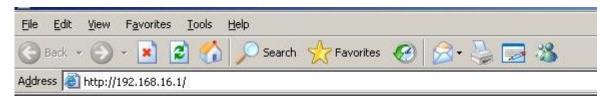

- 3. The login screen will appear right after
- 4. Key in the user name and password. The default user name and password are the same as '**root**'.
- 5. Press **Enter** or click the **OK** button, and then the home screen of the Web-based management appears.

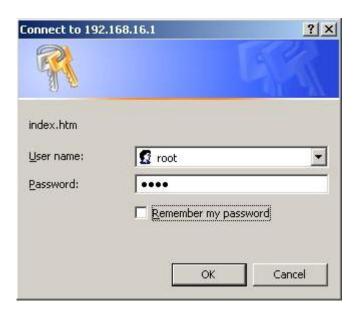

Login screen

### 5.4 System

#### 6.4.1 General – Switch Information

User can find the system name, description, location and contact personnel to identify the switch. The version table below is a read-only field to show the basic information of the switch.

- **System Name:** Assign the system name of the switch (The maximum length is 64 bytes)
- System Description: Describes the switch.
- **System Location:** Assign the switch physical location (The maximum length is 64 bytes).
- **System Contact:** Enter the name of contact person or organization.
- System OID: SNMP OID of switch
- Firmware Version: Displays the switch's firmware version
- Kernel Version: Displays the kernel software version
- MAC Address: Displays the unique hardware address assigned by manufacturer

#### 6.4.2 General - Asset

You can modify these information about System name . System Description . System Location and System Contact in here.

Switch settings interface

#### 6.4.2 General – CPU Load Average

Sometimes the user was worry about that 'Could my switch process too many network packets? So the network throughput was keeping decreasing ". In this option, you can monitor the CPU of switch to see if the switch was in full loading status or not.

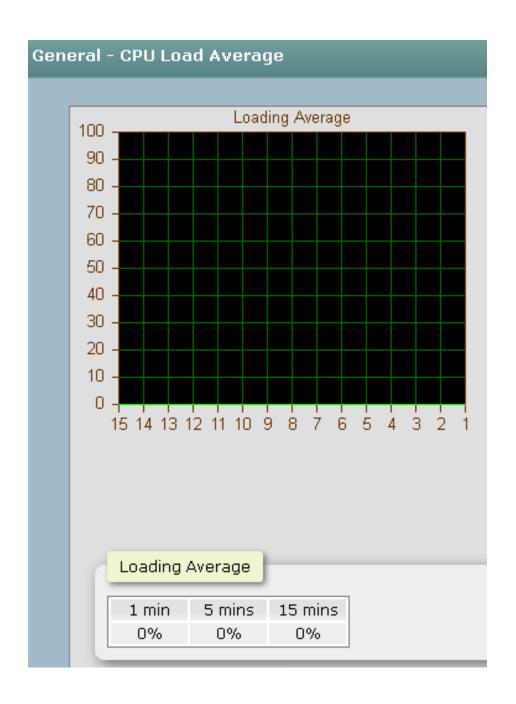

### 5.5 Time - SNTP

SNTP (Simple Network Time Protocol) is a simplified version of NTP which is an Internet protocol used to synchronize the clocks of computers to some time reference. Because time usually just advances, the time on different node stations will be different. With the communicating programs running on those devices, it would cause time to jump forward and back, a non-desirable effect. Therefore, the switch provides comprehensive mechanisms to access national time and frequency dissemination services, organize the time-synchronization subnet and the local clock in each participating subnet peer.

Daylight saving time (DST) is the convention of advancing clocks so that afternoons have more daylight and mornings have less. Typically clocks are adjusted forward one hour near the start of spring and are adjusted backward in autumn.

- SNTP Client: Enable/disable SNTP function to get the time from the SNTP server.
- **UTC Timezone:** Universal Time, Coordinated. Set the switch location time zone. The following table lists the different location time zone for your reference.

| Local Time Zone                                 | Conversion from UTC | Time at 12:00 UTC |
|-------------------------------------------------|---------------------|-------------------|
| November Time Zone                              | - 1 hour            | 11am              |
| Oscar Time Zone                                 | -2 hours            | 10 am             |
| ADT - Atlantic Daylight                         | -3 hours            | 9 am              |
| AST - Atlantic Standard EDT - Eastern Daylight  | -4 hours            | 8 am              |
| EST - Eastern Standard CDT - Central Daylight   | -5 hours            | 7 am              |
| CST - Central Standard  MDT - Mountain Daylight | -6 hours            | 6 am              |
| MST - Mountain<br>Standard                      | -7 hours            | 5 am              |

| PDT - Pacific Daylight                                                                                              |           |       |
|----------------------------------------------------------------------------------------------------|-----------|-------|
| PST - Pacific Standard<br>ADT - Alaskan Daylight                                                                    | -8 hours  | 4 am  |
| ALA - Alaskan Standard                                                                                              | -9 hours  | 3 am  |
| HAW - Hawaiian<br>Standard                                                                                          | -10 hours | 2 am  |
| Nome, Alaska                                                                                                    | -11 hours | 1 am  |
| CET - Central European FWT - French Winter MET - Middle European MEWT - Middle European Winter SWT - Swedish Winter | +1 hour   | 1 pm  |
| EET - Eastern<br>European, USSR Zone 1                                                                              | +2 hours  | 2 pm  |
| BT - Baghdad, USSR<br>Zone 2                                                                                        | +3 hours  | 3 pm  |
| ZP4 - USSR Zone 3                                                                                                   | +4 hours  | 4 pm  |
| ZP5 - USSR Zone 4                                                                                                   | +5 hours  | 5 pm  |
| ZP6 - USSR Zone 5                                                                                                   | +6 hours  | 6 pm  |
| WAST - West Australian<br>Standard                                                                                  | +7 hours  | 7 pm  |
| CCT - China Coast,<br>USSR Zone 7                                                                                   | +8 hours  | 8 pm  |
| JST - Japan Standard,<br>USSR Zone 8                                                                                | +9 hours  | 9 pm  |
| EAST - East Australian<br>Standard GST                                                                              | +10 hours | 10 pm |

| Guam Standard, USSR       |           |          |
|---------------------------|-----------|----------|
| Zone 9                    |           |          |
| IDLE - International Date |           |          |
| Line                      |           |          |
| NZST - New Zealand        | +12 hours | Midnight |
| Standard                  |           |          |
| NZT - New Zealand         |           |          |

- SNTP Sever Address: Set the SNTP server IP address. You can assign a local network time server IP address or an internet time server IP address.
- Daylight Saving Time: This is used as a control switch to enable/disable daylight saving period and daylight saving offset. Users can configure Daylight Saving Period and Daylight Saving Offset in a certain period time and offset time while there is no need to enable daylight saving function. Afterwards, users can just set this item as enable without assign Daylight Saving Period and Daylight Saving Offset again.
- Daylight Saving Period: Set up the Daylight Saving beginning date/time and Daylight Saving ending date/time. Please key in the value in the format of 'YYYYMMDD' and 'HH:MM' (leave a space between 'YYYYMMDD' and 'HH:MM').
  - > YYYYMMDD: an eight-digit year/month/day specification.
  - ➤ HH:MM: a five-digit (including a colon mark) hour/minute specification. For example, key in '20070701 02:00' and '20071104 02:04' in the two column fields respectively to represent that DST begins at 2:00 a.m. on March 11, 2007 and ends at 2:00 a.m. on November 4, 2007.
- **Daylight Saving Offset**: For non-US and European countries, specify the amount of time for day light savings. Please key in the valid figure in the range of minute between 0 and 720, which means you can set the offset up to 12 hours.
- Click Apply to have the configuration take effect.

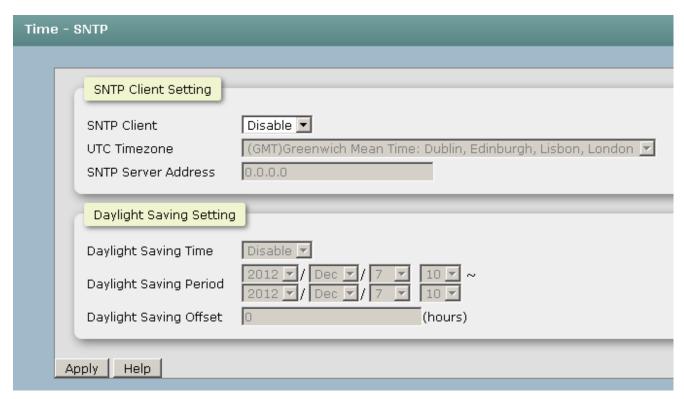

SNTP Configuration interface

### 5.6 Account - Admin

Change web management login user name and password for the management security issue.

- **User name:** Type in the new user name (The default is 'root')
- **New Password:** Type in the new password (The default is 'root')
- Confirm password: Re-type the new password
- And then, click Apply

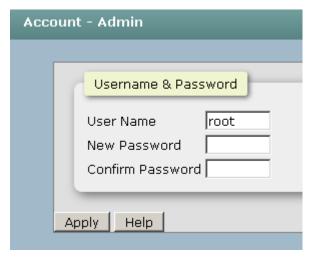

#### Account Authentication interface

## 5.7 IP Addressing - IPV4

The switch is a network device which needs to be assigned an IP address for being identified on the network. Users have to decide a means of assigning IP address to the switch.

- DHCP Client: Enable or disable the DHCP client function. When DHCP client function is enabled, the switch will be assigned an IP address from the network DHCP server. The default IP address will be replaced by the assigned IP address on DHCP server. After the user clicks Apply, a popup dialog shows up to inform the user that when the DHCP client is enabled, the current IP will lose and user should find the new IP on the DHCP server.
- IP Address: Assign the IP address that the network is using. If DHCP client function is enabled, this switch is configured as a DHCP client. The network DHCP server will assign the IP address to the switch and display it in this column. The default IP is 192.168.16.1 or the user has to assign an IP address manually when DHCP Client is disabled.
- Subnet Mask: Assign the subnet mask to the IP address. If DHCP client function is disabled, the user has to assign the subnet mask in this column field.
- **Gateway:** Assign the network gateway for the switch. If DHCP client function is disabled, the user has to assign the gateway in this column field. The default gateway is 192.168.16.254.
- **DNS1:** Assign the primary DNS IP address.
- **DNS2:** Assign the secondary DNS IP address.
- And then, click Apply

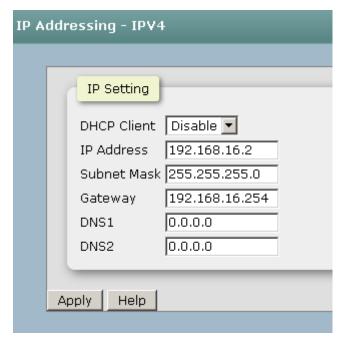

IP Addressing interface

### 5.8 Syslog

This page allows the user to decide whether to send the system event log, and select the mode which the system event log will be sent to client only, server only, or both client and server. What kind of event log will be issued to the client/server depends on the selection on the **Event Configuration** tab. There are four types of event—Device Cold Start, Authentication Failure, X-Ring Topology Change, and Port Event—available to be issued as the event log.

#### **Syslog Configuration**

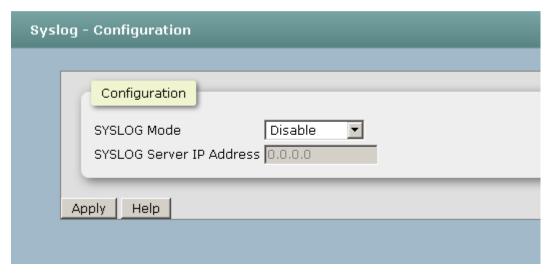

Syslog Configuration interface

- Syslog Mode: Select the system log mode—Client Only, Server Only, or Both. 'Client Only' means the system event log will only be sent to this interface of the switch, but on the other hand 'Server Only' means the system log will only be sent to the remote system log server with its IP assigned. If the mode is set in 'Both', the system event log will be sent to the remote server and this interface.
- SysLog Server IP Address: When the 'Syslog Mode' item is set as Server Only/Both, the user has to assign the system log server IP address to which the log will be sent.
- Make sure the selected mode is correct, and click Apply to have the setting take effect.

### **5.9 SNMP Configuration**

Simple Network Management Protocol (SNMP) is the protocol developed to manage nodes (servers, workstations, routers, switches and hubs etc.) on an IP network. SNMP enables network administrators to manage network performance, find and solve network problems, and plan for network growth. Network management systems learn of problems by receiving traps or change notices from network devices implementing SNMP.

#### **SNMP - Agent**

■ Agent Mode: Select the SNMP version(V1/V2c or V3) that you want to use it. And then click Change to switch to the selected SNMP version mode.

#### ■ SNMP V1V2c Community

Here you can define the new community string set and remove the unwanted community string.

- Community String: Fill the name string.
- Privilege: Read only. Enables requests accompanied by this community string to display MIB-object information.

Read/write. Enables requests accompanied by this community string to display MIB-object information and to set MIB objects.

Click. Apply

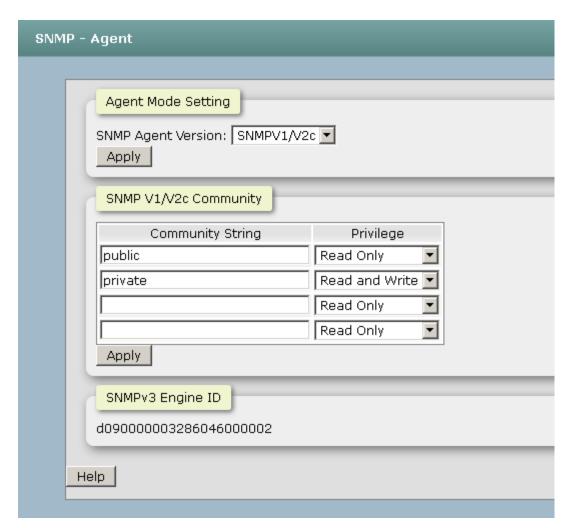

SNMP Agent Configuration interface

### **6.20.1 SNMP Trap Configuration**

A trap manager is a management station that receives the trap messages generated by the switch. If no trap manager is defined, no traps will be issued. To define a management station as a trap manager, assign an IP address, enter the SNMP community strings, and select the SNMP trap version.

- **Server IP**: Enter the IP address of the trap manager.
- **Community:** Enter the community string for the trap station.
- Trap Version: Select the SNMP trap version type—v1 or v2c.
- Click Add
- To remove the community string, select the community string listed in the current managers field and click Remove.

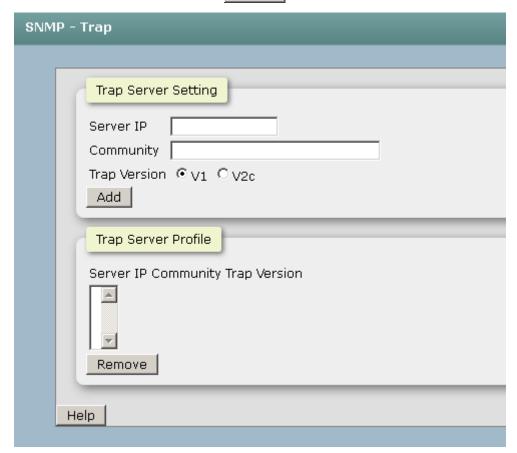

Trap Managers interface

### 5.10 System Alert - Relay Alarm

The Fault Relay Alarm function provides the Power Failure and Port Link Down/Broken detection. With both power input 1 and power input 2 installed and the check boxes of power 1/power 2 ticked, the FAULT LED indicator will then be possible to light up when any one of the power failures occurs. As for the Port Link Down/Broken detection, the FAULT LED indicator will light up when the port failure occurs; certainly the check box beside the port must be ticked first. Please refer to the segment of 'Wiring the Fault Alarm Contact' for the failure detection.

- Power Failure Setting: Tick the check box to enable the function of lighting up the FAULT LED on the panel when power fails.
- Port Link Down/Broken Setting: Tick the check box to enable the function of lighting up FAULT LED on the panel when Ports' states are link down or broken.

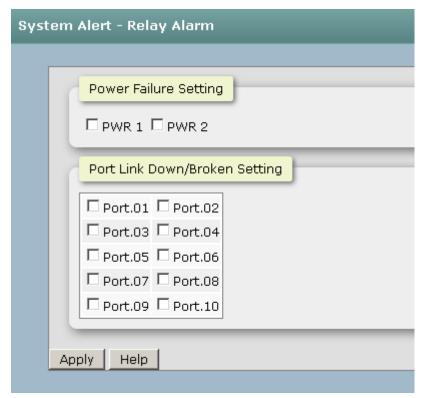

Fault Relay Alarm interface

### 6.8.1 System Alert - SMTP

Simple Mail Transfer Protocol (SMTP) is the standard for email transmissions across the network. You can configure the SMTP server IP, mail subject, sender, mail account, password, and the recipient email addresses which the e-mail alert will send to. There

are also five types of event—Device Cold Start, Authentication Failure, X-Ring Topology Change, and Port Event—available to be issued as the e-mail alert. Besides, this function provides the authentication mechanism including an authentication step through which the client effectively logs in to the SMTP server during the process of sending e-mail alert.

- Email Alert: With this function being enabled, the user is allowed to configure the detail settings for sending the e-mail alert to the SMTP server when the events occur.
- SMTP Server IP: Assign the mail server IP address (when Email Alert is enabled, this function will then be available).
- **Sender Email Address:** Type in an alias of the switch in complete email address format, e.g. <a href="mailto:switch101@123.com">switch101@123.com</a>, to identify where the e-mail alert comes from.
- Mail Subject: Input the subject of Email.
- **Authentication:** Having ticked this checkbox, the mail account, password and confirm password column fields will then show up. Configure the email account and password for authentication when this switch logs in to the SMTP server.
- Mail Account: Set up the email account, e.g. johnadmin, to receive the email alert.

  It must be an existing email account on the mail server.
- **Password:** Type in the password for the email account.
- Confirm Password: Reconfirm the password.
- Rcpt e-mail Address 1 ~ 6: You can also fill each of the column fields with up to 6 e-mail accounts to receive the email alert.
- Click Apply to have the configuration take effect.

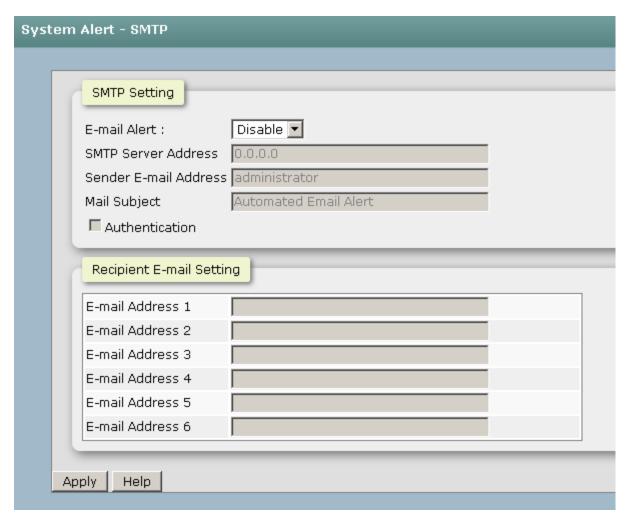

#### 6.8.2 System Alert - Event

Having ticked the **Syslog/SMTP** checkboxes, the event log/email alert will be sent to the system log server and the SMTP server respectively. Also, Port event log/alert (link up, link down, and both) can be sent to the system log server/SMTP server respectively by setting the trigger condition.

- System event selection: There are 3 event types—Device Cold Start, Authentication Failure, and X-ring Topology Change. The checkboxes are not available for ticking unless the Syslog Client Mode on the Syslog Configuration tab and the E-mail Alert on the SMTP Configuration tab are enabled first.
  - System Restart: When the device executes cold start action, the system will issue the event log/email alert to the system log/SMTP server respectively.
  - Power Status: When the power consumption about PoE was unstable, he system will issue the event log/email alert to the system log/SMTP server

respectively.

> SNMP Authentication Failure: When the SNMP authentication fails, the system will issue the event log/email alert to the system log/SMTP server respectively.

.

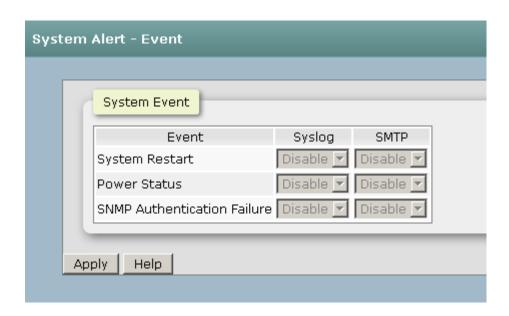

Event Configuration interface

### 5.11 DHCP Server

DHCP is the abbreviation of Dynamic Host Configuration Protocol that is a protocol for assigning dynamic IP addresses to devices on a network. With dynamic addressing, a device can have a different IP address every time it connects to the network. In some systems, the device's IP address can even change while it is still connected. DHCP also supports a mix of static and dynamic IP addresses. Dynamic addressing simplifies network administration because the software keeps track of IP addresses rather than requiring an administrator to manage the task. This means that a new computer can be added to a network without the hassle of manually assigning it a unique IP address.

The system provides the DHCP server function. Having enabled the DHCP server function, the switch system will be configured as a DHCP server.

#### 6.6.1 DHCP Server - Server configuration

- **DHCP Server:** Enable or Disable the DHCP Server function. Enable—the switch will be the DHCP server on your local network.
- Start IP Address: Type in an IP address. Low IP address is the beginning of the dynamic IP range. For example, dynamic IP is in the range between 192.168.16.100 ~ 192.168.16.200. In contrast, 192.168.16.100 is the Low IP address.
- End IP Address: Type in an IP address. High IP address is the end of the dynamic IP range. For example, dynamic IP is in the range between 192.168.16.100 ~ 192.168.16.200. In contrast, 192.168.16.200 is the High IP address.
- **Subnet Mask:** Type in the subnet mask of the IP configuration.
- **Gateway:** Type in the IP address of the gateway in your network.
- **DNS:** Type in the Domain Name Server IP Address in your network.
- Lease Time (Hour): It is the time period that system will reset the dynamic IP assignment to ensure the dynamic IP will not been occupied for a long time or the server doesn't know that the dynamic IP is idle.
- And then, click Apply

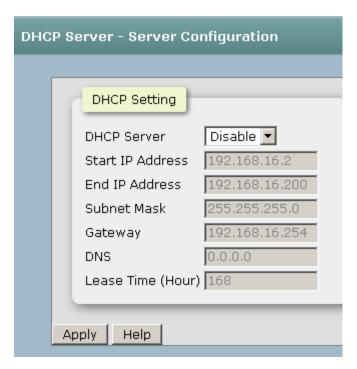

#### 6.6.2 Client Table

When the DHCP server function is enabled, the system will collect the DHCP client information including the assigned IP address, the MAC address of the client device, the IP assigning type, status and lease time.

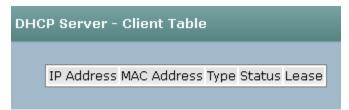

### 6.6.3 IP Bindings

Assign the dynamic IP address bound with the port to the connected client. The user is allowed to fill each port column with one particular IP address. When the device is connecting to the port and asks for IP assigning, the system will assign the IP address bound with the port.

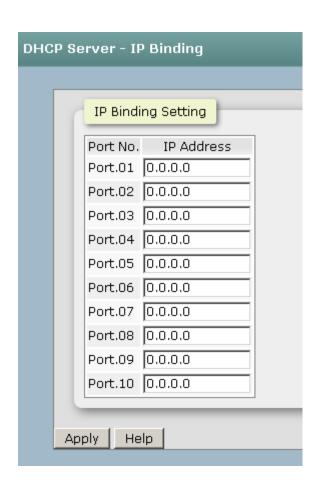

### 5.12 Port - Configuration

In Port control you can configure the settings of each port to control the connection parameters, and the status of each port is listed beneath.

- Port No.: The port number which you want to be configured.
- **State:** Current port state. The port can be set to disable or enable mode. If the port state is set as 'Disable', it will not receive or transmit any packet..
- **Speed/Diplex:** It can be set as auto or set speed and negotiated way manually.
- Flow Control: Whether or not the receiving node sends feedback to the sending node is determined by this item. When enabled, once the device exceeds the input data rate of another device, the receiving device will send a PAUSE frame which halts the transmission of the sender for a specified period of time. When disabled, the receiving device will drop the packet if too much to process.
- Alies: Add description of each port to let the manager know the connected device of each port, it will be showed by NMS utility.
- Click Apply to have the configuration take effect.

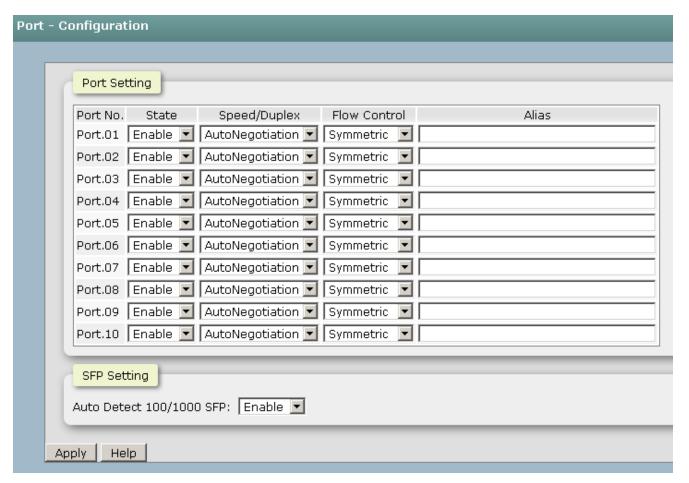

Port Control interface

#### 5.13 Port Status

It will show you the status of port configuration setting.

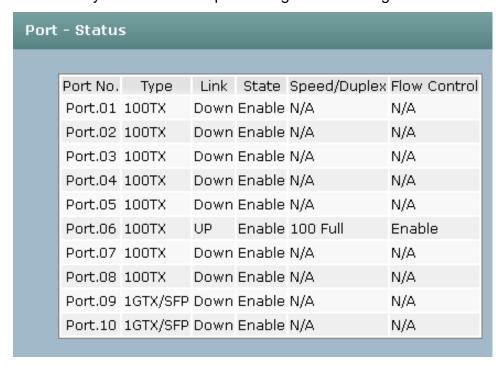

#### 5.14 Port Statistics

The following chart provides the current statistic information which displays the real-time packet transfer status for each port. The user might use the information to plan and implement the network, or check and find the problem when the collision or heavy traffic occurs.

- **Port:** The port number.
- **Type:** Displays the current speed of connection to the port.
- Link: The status of linking—'Up' or 'Down'.
- **State:** It's set by Port Control. When the state is disabled, the port will not transmit or receive any packet.
- Tx Good Packet: The counts of transmitting good packets via this port.
- Tx Bad Packet: The counts of transmitting bad packets (including undersize [less than 64 octets], oversize, CRC Align errors, fragments and jabbers packets) via this port.
- Rx Good Packet: The counts of receiving good packets via this port.
- Rx Bad Packet: The counts of receiving good packets (including undersize [less than 64 octets], oversize, CRC error, fragments and jabbers) via this port.
- Tx Abort Packet: The aborted packet while transmitting.
- Packet Collision: The counts of collision packet.
- Packet Dropped: The counts of dropped packet.
- Rx Bcast Packet: The counts of broadcast packet.
- Rx Mcast Packet: The counts of multicast packet.
- Click Clear button to clean all counts.

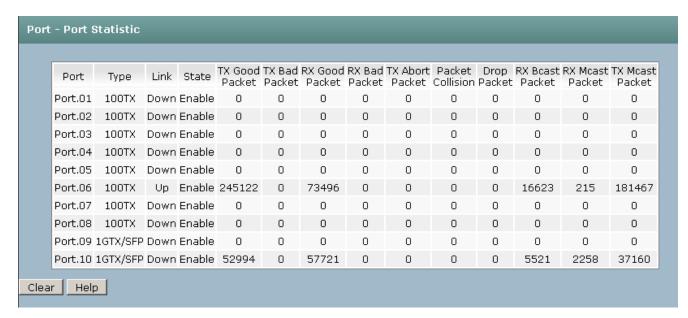

Port Statistics interfac

#### 5.15 Port – Port Alert

Having ticked the **Syslog/SMTP** checkboxes, the event log/email alert will be sent to the system log server and the SMTP server respectively. Also, Port event log/alert (link up, link down, and both) can be sent to the system log server/SMTP server respectively by setting the trigger condition.

- System event selection: There are 3 event types—Device Cold Start, Authentication Failure, and X-ring Topology Change. The checkboxes are not available for ticking unless the Syslog Client Mode on the Syslog Configuration tab and the E-mail Alert on the SMTP Configuration tab are enabled first.
  - Device cold start: When the device executes cold start action, the system will issue the event log/email alert to the system log/SMTP server respectively.
  - Authentication Failure: When the SNMP authentication fails, the system will issue the event log/email alert to the system log/SMTP server respectively.
  - ➤ MAC Violation: When the MAC address has violated, the system will issue the event log/email alert to the system log/SMTP server respectively.
- Port event selection: Also, before the drop-down menu items are available, the Syslog Client Mode selection item on the Syslog Configuration tab and the E-mail Alert selection item on the SMTP Configuration tab must be enabled first. Those drop-down menu items have 3 selections—Link UP, Link Down, and Link UP & Link Down. Disable means no event will be sent to the system log/SMTP server.
  - Link UP: The system will only issue a log message when the link-up event of the port occurs.
  - Link Down: The system will only issue a log message when the link-down event of port occurs.
  - Link UP & Link Down: The system will issue a log message at the time when port connection is link-up and link-down.

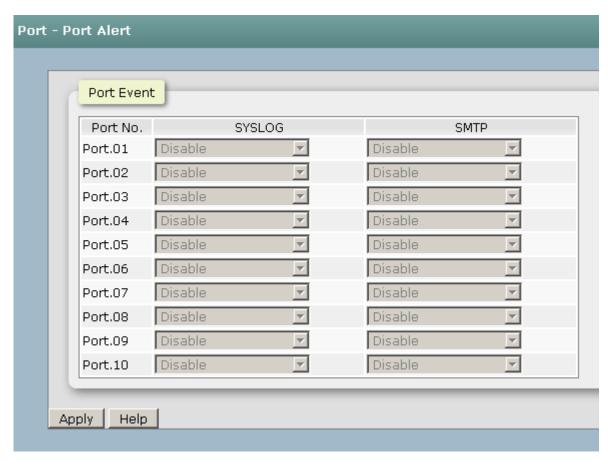

#### 5.16 Rate Control -Rate Limit

You can set up every port's bandwidth rate and frame limitation type.

All the ports support port egress rate control. For example, assume port 1 is 10Mbps, users can set it's effective egress rate is 1Mbps, ingress rate is 500Kbps. The switch performs the ingress rate by packet counter to meet the specified rate

And then, click Apply to apply the settings

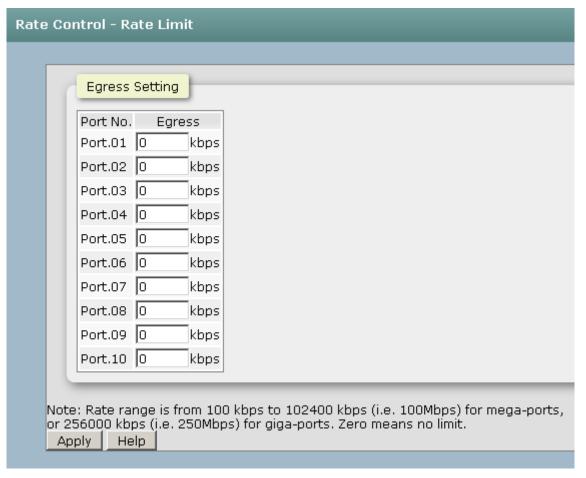

- **Storm Control:** select the frame type that wants to filter. There are four frame types for selecting:
  - > All
  - > Broadcast/Multicast/Flooded Unicast
  - Broadcast/Multicast
  - Broadcast only

Broadcast/Multicast/Flooded Unicast, Broadcast/Multicast and Bbroadcast only types are only for ingress frames. The egress rate only supports All type.

■ And then, click Apply to apply the settings

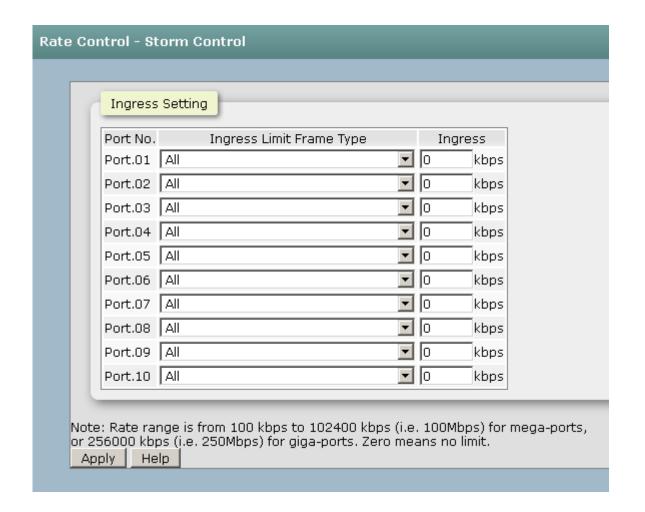

# 5.17 Aggregation - Configuration

Port trunking is the combination of several ports or network cables to expand the connection speed beyond the limits of any one single port or network cable. Link Aggregation Control Protocol (LACP), which is a protocol running on layer 2, provides a standardized means in accordance with IEEE 802.3ad to bundle several physical ports together to form a single logical channel. All the ports within the logical channel or so-called logical aggregator work at the same connection speed and LACP operation requires full-duplex mode.

#### **6.17.1 Configuration**

- **Group ID:** There are 5 trunk groups to be selected. Assign the "**Group ID**" to the trunk group.
- TYPE: When choose LACP, the trunk group is using LACP. A port which joins an LACP trunk group has to make an agreement with its member ports first. Please notice that a trunk group, including member ports split between two switches, has to enable the LACP function of the two switches. When disabled, the trunk group is a static trunk group. The advantage of having the LACP disabled is that a port joins the trunk group without any handshaking with its member ports; but member ports won't know that they should be aggregated together to form a logic trunk group.
- Work ports: This column field allows the user to choose the total number of active port up to four. With LACP static trunk group, e.g. you assign four ports to be the members of a trunk group whose work ports column field is set as two; the exceed ports are standby/redundant ports and can be aggregated if working ports fail. If it is a static trunk group (non-LACP), the number of work ports must equal the total number of group member ports.
- Click Apply

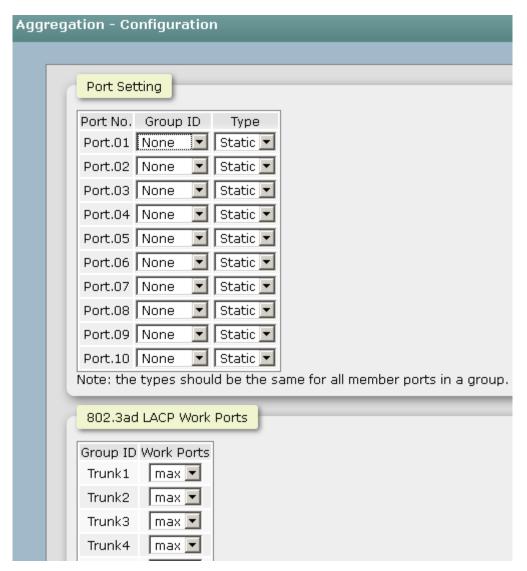

Port Trunk—Aggregator Setting interface (four ports are added to the left field with LACP enabled)

# 6.17.2 Aggregator - Status

You can check the setting of Port aggregation in Status.

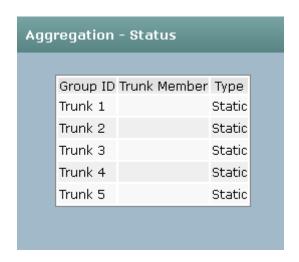

### 5.18 Spanning Tree

The Rapid Spanning Tree Protocol (RSTP) is an evolution of the Spanning Tree Protocol and provides for faster spanning tree convergence after a topology change. The system also supports STP and the system will auto-detect the connected device that is running STP or RSTP protocol.

#### 6.18.1 RSTP Setting

This web page provides the port configuration interface for RSTP. You can assign higher or lower priority to each port. Rapid spanning tree will have the port with the higher priority in forwarding state and block other ports to make certain that there is no loop in the LAN.

- RSTP mode: The user must enable the RSTP function first before configuring the related parameters.
- Priority: The switch with the lowest value has the highest priority and is selected as the root. If the value is changed, the user must reboot the switch. The value must be a multiple of 4096 according to the protocol standard rule.
- Max Age: The number of seconds a switch waits without receiving Spanningtree Protocol configuration messages before attempting a reconfiguration. Enter a value between 6 through 40.
- ➤ Hello Time: The time that controls the switch to send out the BPDU packet to check RSTP current status. Enter a value between 1 through 10.
- Forward Delay Time: The number of seconds a port waits before changing from its Rapid Spanning-Tree Protocol learning and listening states to the forwarding state. Enter a value between 4 through 30.
- **Enable:** Select the port which you want to be enabled with RSTP.
- Path Cost: The cost of the path to the other bridge from this transmitting bridge at the specified port. Enter a number 1 through 200,000,000.
- **Priority:** Decide which port should be blocked by setting its priority as the lowest. Enter a number between 0 and 240. The value of priority must be the multiple of 16.
- P2P: The rapid state transitions possible within RSTP are dependent upon whether

the port concerned can only be connected to exactly another bridge (i.e. it is served by a point-to-point LAN segment), or can be connected to two or more bridges (i.e. it is served by a shared medium LAN segment). This function allows the P2P status of the link to be manipulated administratively. True means the port is regarded as a point-to-point link. False means the port is regarded as a shared link. Auto means the link type is determined by the auto-negotiation between the two peers.

- **Edge:** The port directly connected to end stations won't create bridging loop in the network. To configure the port as an edge port, set the port to "**True**" status.
- Click Apply .

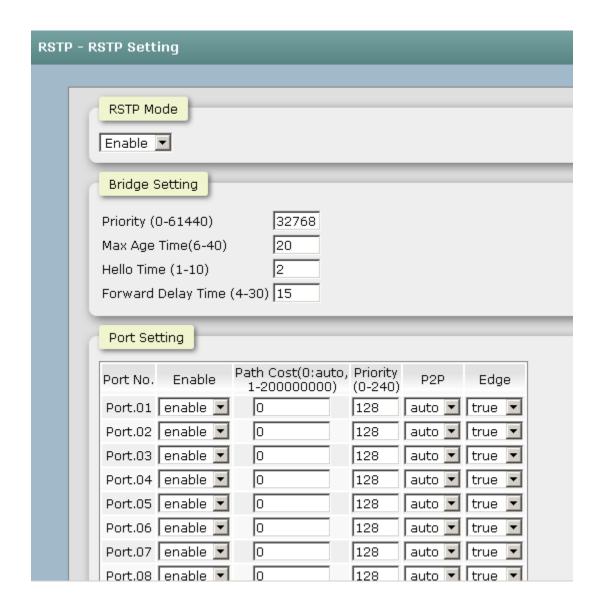

### 6.18.2 RSTP Information

This web page provides the port and switch information about RSTP.

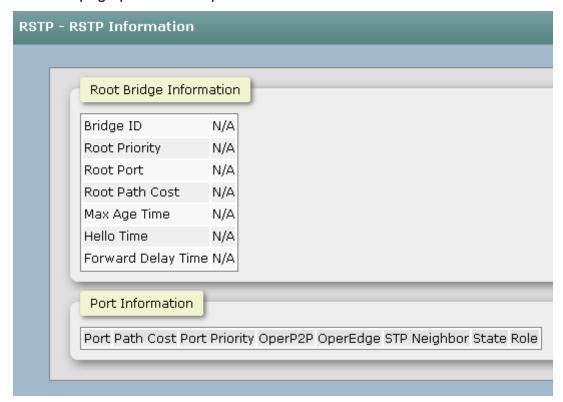

RSTP System Configuration interface

## 5.19 Pro-Ring II S

Pro-Ring IIs is a new Ring mechanism for Lantech Industrial Switches in which it protects the network by flexible topology than ever. Pro-Ring IIs works as a Single Ring and Multiple Ring to recover the broken ring in less than 20 ms for up to 50 switch nodes..

- Root Switch: To enable the X-Ring function, first you must set your switch as Enable or Backup, "Enable" means this switch will play the role of root switch, "Backup" means this switch will take over the role of root switch when the original root switch fail.
- Port setting: set the port which you want to build the Ring topology. usually set as G1 and G2. With some advance redundancy solution like Couple ring and Dual homing, if you are confused about which port was needed to enable, just select all the port which was responsible for uplink.
- And then, click Apply to have the configuration take effect.

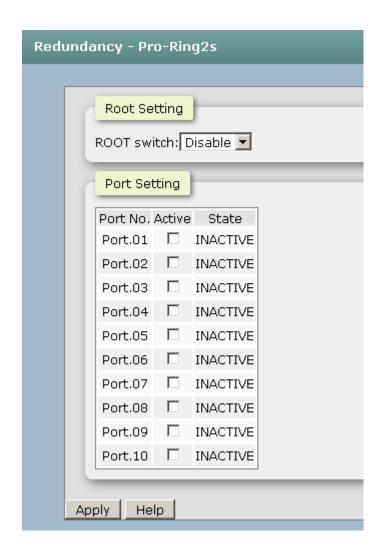

RSTP Port Configuration interface

### 5.20 Multicast Support

The Internet Group Management Protocol (IGMP) is an internal protocol of the Internet Protocol (IP) suite. IP manages multicast traffic by using switches, routers, and hosts that support IGMP. Enabling IGMP allows the ports to detect IGMP queries, report packets, and manage IP multicast traffic through the switch. IGMP have three fundamental types of message shown as follows:

| Message        | Description                                                                                                    |
|----------------|----------------------------------------------------------------------------------------------------|
| Query          | A message sent from the querier (IGMP router or switch) asking for a response from each host belonging to the multicast group.                 |
| Report         | A message sent by a host to the querier to indicate that the host wants to be or is a member of a given group indicated in the report message. |
| Leave<br>Group | A message sent by a host to the querier to indicate that the host has quit being a member of a specific multicast group.                       |

### 6.20.1 IGMP Snooping

The switch support IP multicast, you can enable IGMP protocol on web management's switch setting advanced page, then the IGMP snooping information displays. IP multicast addresses range are from 224.0.0.0 through 239.255.255.255.

- **IGMP Protocol:** enable or disable the IGMP protocol.
- **IGMP Query:** enable or disable the IGMP query function. The IGMP query information will be displayed in IGMP status section.
- IGMP Unregister Stream: let the switch know how to process the Multicast data stream which was unregistered with IGMP Query.
- Click Apply

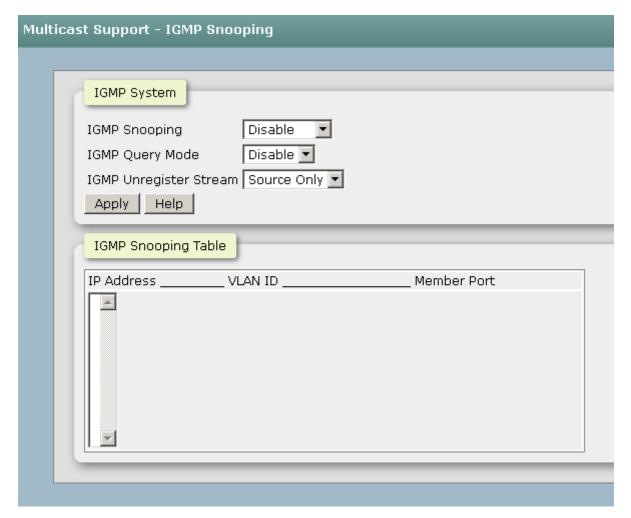

IGMP Configuration interface

### 6.20.2 Static Filtering

Multicasts are similar to broadcasts, they are sent to all end stations on a LAN or VLAN. Multicast filtering is the function, which end stations can receive the multicast traffic if the connected ports had been included in the specific multicast groups. With multicast filtering, network devices only forward multicast traffic to the ports that are connected to the registered end stations.

- IP Address: Assign a multicast group IP address in the range of 224.0.0.0 ~ 239.255.255.255.
- Member Ports: Tick the check box beside the port number to include them as the member ports in the specific multicast group IP address.
- Click Add to append a new filter of multicast to the field, or select the filter in the

field and click Delete to remove it.

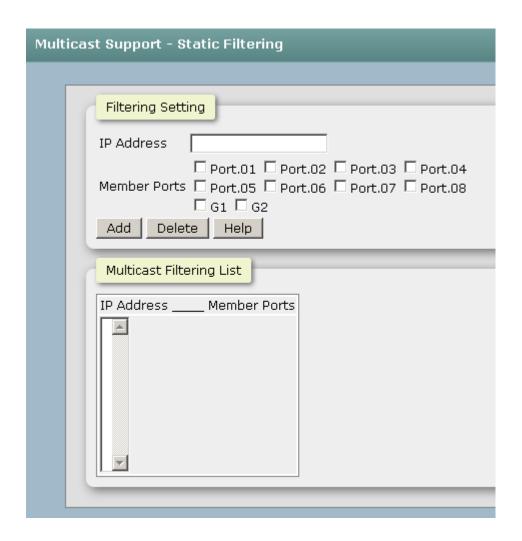

#### 5.21 LLDP

Link Layer Discovery Protocol (LLDP) is defined in the IEEE 802.1AB, it is an emerging standard which provides a solution for the configuration issues caused by expanding LANs. LLDP specifically defines a standard method for Ethernet network devices such as switches, routers and wireless LAN access points to advertise information about themselves to other nodes on the network and store the information they discover. LLDP runs on all 802 media. The protocol runs over the data-link layer only, allowing two systems running different network layer protocols to learn about each other.

### **6.21.1 LLDP Configuration**

- **LLDP Protocol**: Pull down the selection menu to disable or enable LLDP function.
- LLDP Interval: Set the interval of advertising the switch's information to other nodes
- Sync Time: How long will the switch Sync the LLDP information..
- Click Apply

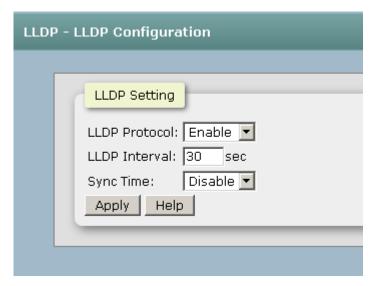

LLDP Interface

# 6.22.1 LLDP Neighbors

It will show you the information about Port Neighbor via LLDP protocol.

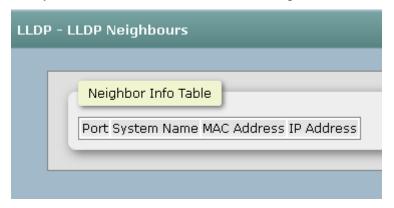

### 6.23 Filtering Database

Use the MAC address table to ensure the port security.

### **6.23.1 Configuration**

- MAC Address Configuration:: Set the Aging time of MAC address table and define the event about port fail will influent the MAC table automatically or not.
- Port Setting: Define which port will be managed by Static MAC address table.
- Click Apply

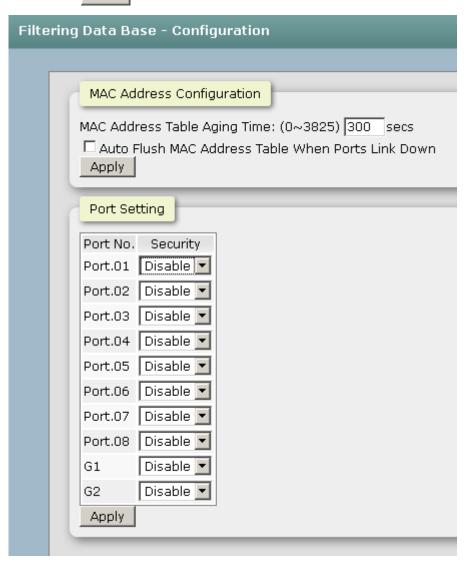

# 6.23.1 Dynamic MAC table

You can monitor the learning status of MAC address table in this function..

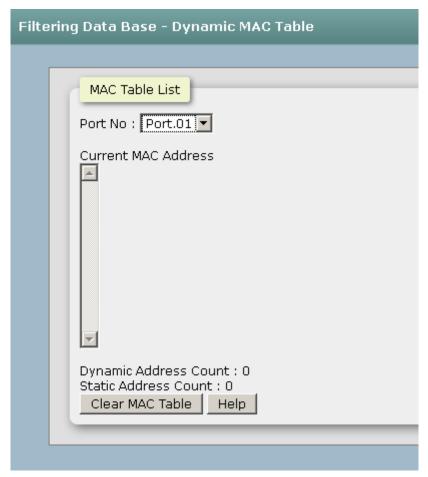

#### **6.24 VLAN**

A Virtual LAN (VLAN) is a logical network grouping that limits the broadcast domain, which would allow you to isolate network traffic, so only the members of the same VLAN will receive traffic from the ones of the same VLAN. Basically, creating a VLAN on a switch is logically equivalent of reconnecting a group of network devices to another Layer 2 switch. However, all the network devices are still plugged into the same switch physically.

This switch supports **Port-based** and **802.1Q** (tagged-based) VLAN. The default configuration of VLAN operation mode is "**Disable**".

### 6.24.1. VLAN Configuration

■ **Operation Mode:** Enter the MAC address of the port that should permanently forward traffic, regardless of the device network activity.

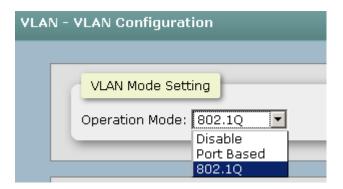

#### ■ 802.1Q VLAN Setting:

Enable GVRP mode and define the Management VLAN ID.

GVRP (GARP VLAN Registration Protocol or Generic VLAN Registration Protocol) is a protocol that facilitates control of virtual local area networks (VLANs) within a larger network. GVRP conforms to the IEEE 802.1Q specification, which defines a method of tagging frames with VLAN configuration data. This allows network devices to dynamically exchange VLAN configuration information with other devices.

#### ■ Port Setting:

Select the port you want to configure.

- Link Type: There are 4 types of link type.
  - 1. Access Link: A segment which provides the link path for one or more stations to the VLAN-aware device. An Access Port (untagged port), connected to the access link, has an untagged VID (also called PVID). After an untagged frame gets into the access port, the switch will insert a four-byte tag in the frame. The contents of the last 12-bit of the tag is untagged VID. When this frame is sent out through any of the access port of the same PVID, the switch will remove the tag from the frame to recover it to what it was. Those ports of the same untagged VID are regarded as the same VLAN group members.

Note: Because the access port doesn't have an understanding of tagged frame, the column field of Tagged VID is not available.

2. Trunk Link: A segment which provides the link path for one or more VLAN-aware devices (switches). A Trunk Port, connected to the trunk link, has an understanding of tagged frame, which is used for the communication among VLANs across switches. Which frames of the specified VIDs will be forwarded depends on the values filled in the Tagged VID column field. Please insert a comma between two VIDs.

Note:

A trunk port doesn't insert tag into an untagged frame, and therefore the untagged VID column field is not available.

It's not necessary to type '1' in the tagged VID. The trunk port will forward the frames of VLAN 1.

The trunk port has to be connected to a trunk/hybrid port of the other switch. Both the tagged VID of the two ports have to be the same.

- **3. Hybrid Link:** A segment which consists of Access and Trunk links. The hybrid port has both the features of access and trunk ports. A hybrid port has a PVID belonging to a particular VLAN, and it also forwards the specified tagged-frames for the purpose of VLAN communication across switches.
- **4. QinQ (Double Tag VLAN) configuration:** Double Tag VLAN is another mechanism employed in a Metro LAN in which it can save IP v4 address by residing groups of sub-VLANs (customer port) in a VLAN(Host) and utilizing the default gateway IP address of Double Tag VLAN sharing the same IP subnet mask. Double Tag VLAN in L2 provides enhances security between customer (each home), by dis-communication between the sub-VLANs, even they are located in the same LAN and have the same IP subnet mask. Better yet, the configuration is simple than assigning each VLAN as per port based VLAN to customer (each home).

#### Note:

- 1. It's not necessary to type '1' in the tagged VID. The hybrid port will forward the frames of VLAN 1.
- 2. The trunk port has to be connected to a trunk/hybrid port of the other switch. Both the tagged VID of the two ports have to be the same.
- Untagged VID: This column field is available when Link Type is set as
   Access Link and Hybrid Link. Assign a number in the range between 1 an
   4094.
- Tagged VID: This column field is available when Link Type is set as Trunk
   Link and Hybrid Link. Assign a number in the range between 1 an 4094.
- Click Apply to have the configuration take effect.
- You can see the link type, untagged VID, and tagged VID information of each port in the table below on the screen.

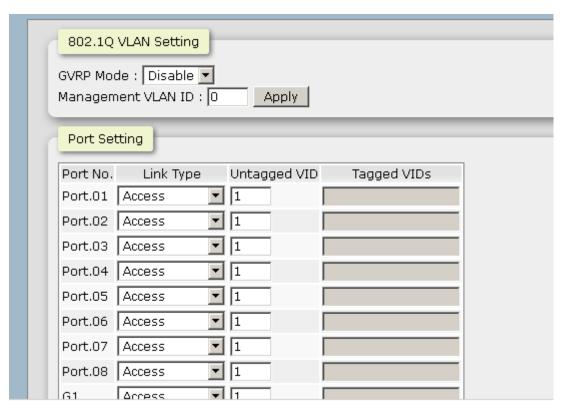

6.24.2 Switch Status

You can see the status of VLAN setting in this function..

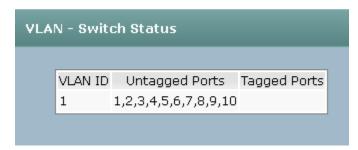

### 6.25 QoS

Quality of Service (QoS) is the ability to provide different priority to different applications, users or data flows, or to guarantee a certain level of performance to a data flow. QoS guarantees are important if the network capacity is insufficient, especially for real-time streaming multimedia applications such as voice over IP or Video Teleconferencing, since these often require fixed bit rate and are delay sensitive, and in networks where the capacity is a limited resource, for example in cellular data communication. In the absence of network congestion, QoS mechanisms are not required.

### 6.25.1 Global Settings

Here you can choose to use an 8-4-2-1 queuing scheme or a strict priority scheme, or select the priority type to configure QoS policy.

- Qos Policy: Select the QoS policy rule.
  - ➤ Using the 8,4,2,1 weight fair queue scheme: The switch will follow 8:4:2:1 rate to process priority queue from High to lowest queue. For example, while the system processing, 1 frame of the lowest queue, 2 frames of the low queue, 4 frames of the middle queue, and 8 frames of the high queue will be processed at the same time in accordance with the 8,4,2,1 policy rule.
  - Use a strict priority scheme: Always the higher queue will be processed first, except the higher queue is empty.
  - Priority Type: There are 5 priority type selections available—Port-based, TOS only, COS only, TOS first, and COS first. Disable means no priority type is selected.
- Click Apply to have the configuration take effect.

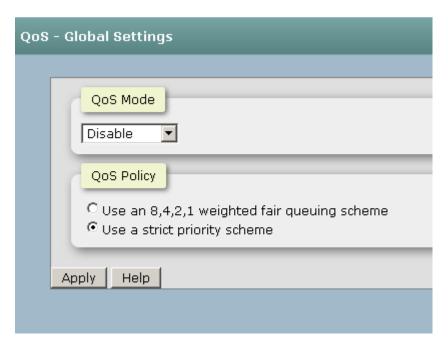

## 6.25.2 Port Priority

Configure the priority level for each port. With the drop-down selection item of **Priority Type** above being selected as Port-based, this control item will then be available to set the queuing policy for each port.

- Port x: Each port has 4 priority levels—High, Middle, Low, and Lowest—to be chosen.
- Click Apply to have the configuration take effect.

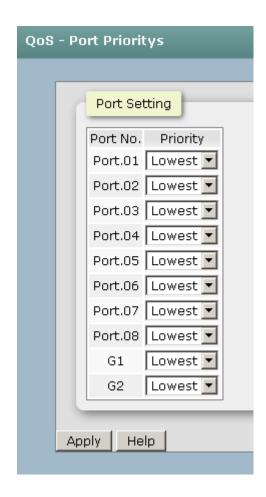

# 6.25.3 COS Mapping to Queue

Set up the COS priority level. With the drop-down selection item of **Priority Type** above being selected as COS only/COS first, this control item will then be available to set the queuing policy for each port.

- COS priority: Set up the COS priority level 0~7—High, Middle, Low, Lowest.
- Click Apply

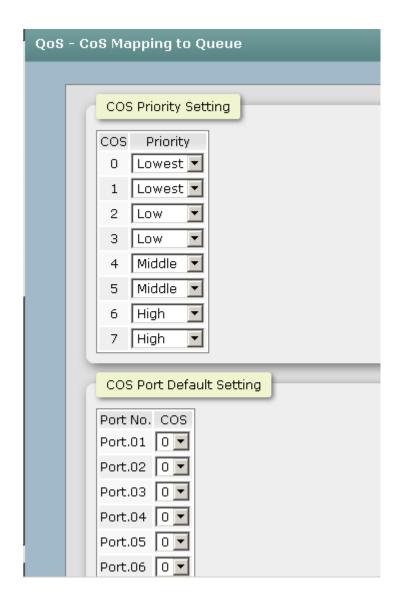

# 6.25.4 DSCP mapping to queue

Set up the DSCP priority. With the drop-down selection item of **Priority Type** above being selected as DSCP only/SDCP first, this control item will then be available to set the queuing policy for each port.

■ **DSCP priority:** The system provides 0~63 DSCP priority level. Each level has 4 types of priority—High, Middle, Low, and Lowest. The default value is 'Lowest' priority for each level. When the IP packet is received, the system will check the DSCP level value in the IP packet that has received. For example, the user sets the DSCP level 25 as high, the system will check the DSCP value of the received IP packet. If the DSCP value of received IP packet is 25 (priority = high), and then the packet priority will have

#### highest priority.

■ Click Apply to have the configuration take effect.

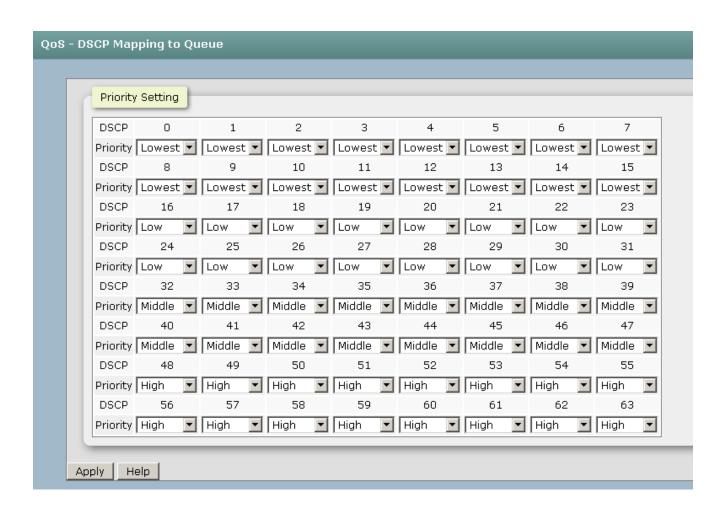

#### 6.26. Power over Ethernet

This segment shows the Power over Ethernet function.

#### 6.26.1 System Settings

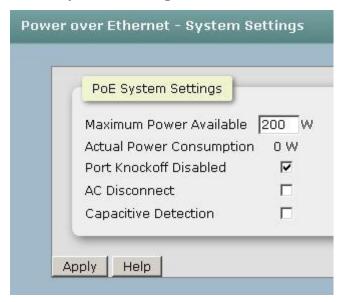

- Maximum Power Available: Define the Max. power consumption which you want to be load by the PoE switch.
- Actual Power Consumption: This column shows the real-time total power consumption.
- Port Knockoff Disabled: Power Management state where one or more PDs have been powered down so that a higher priority PD may be powered up and yet not exceed the maximum total power available for PDs.
- AC Disconnect: Tick this checkbox to monitor the AC impedance on the port terminals and removes power when the impedance rises above a certain value, for a certain period (for details, see the IEEE 802.3af specification).
- Capacitive Detection: If the port and capacitive detection are enabled, the capacitances state reads in the voltage result from the constant current. This is then subtracted from the pre-capacitance voltage to get a charge rate. If this charge rate is within the window of the PD signatures, the device is considered to be discovered.
- And then, click Apply to carry into effect.

#### 6.26.2 PoE Port Settings

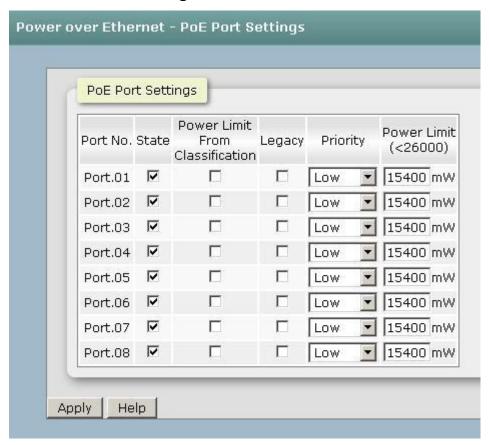

- Port No.: The index of PoE ports.
- **State:** Check it to enable the PoE function to the port.
- Power Limit From: Check it to decide the power limit method.
  - > Classification: When this check box is ticked, the system will limit the power supply to the powered device in accordance with the related class.
- **Legacy:** Check it to support the legacy power devices.
- Priority: Pull down the selection menu item to choose the priority of power supplying.
- Port Limit (<15400) mW: User can key in the power limit value which is under 15.4 Watts.

#### 6.26.3 PoE Port Status

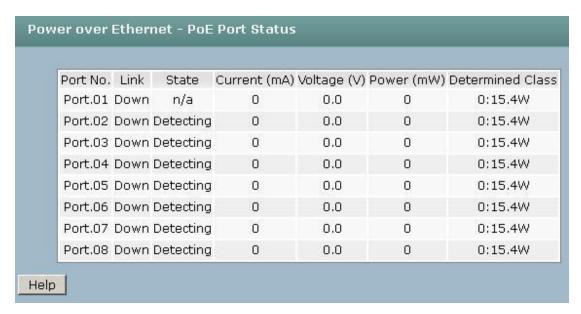

You can see the status of each PoE port in this function

#### 6.26.4 Delay Settings

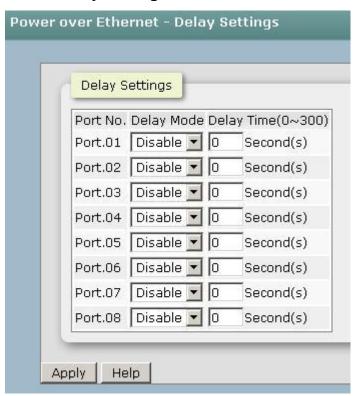

Sometimes, you want the PD will boot after the PoE switch has finished whole the booting procedure, then you need to set delay time in this option.

- Port No.: The index of PoE ports.
- **Delay mode:** Check it to enable the PoE delay function to the port.
- Delay Time: Set delay time .

#### 6.26.5 PoE detection

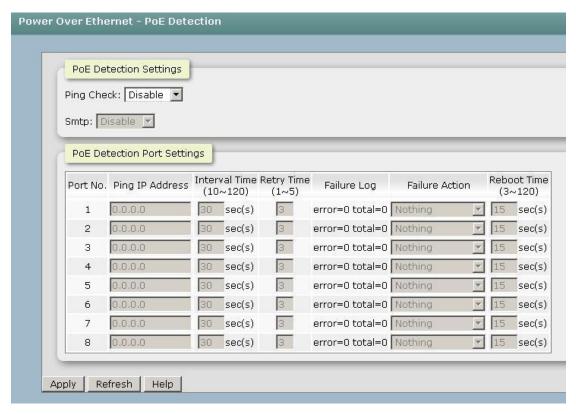

- Ping Check: Enable the check function .
- **SMTP:** Enable this option to make sure you want when switch ping fail, it will send the alarm message via email.
- Port No.: The index of PoE ports.
- Ping IP address: Input the IP address of PD.
- Interval Time: Define the interval time of ping command
- Retry Time: Define the retry time when switch ping the PD fail
- Failure Log: The log about fail times
- Failure Action: Define the behavior after the switch ping the PD fail.
- **Reboot Time:** Define the delay time of rebooting procedure.
- And then, click Apply to carry into effect.

#### 6.26.6 PoE Schedule

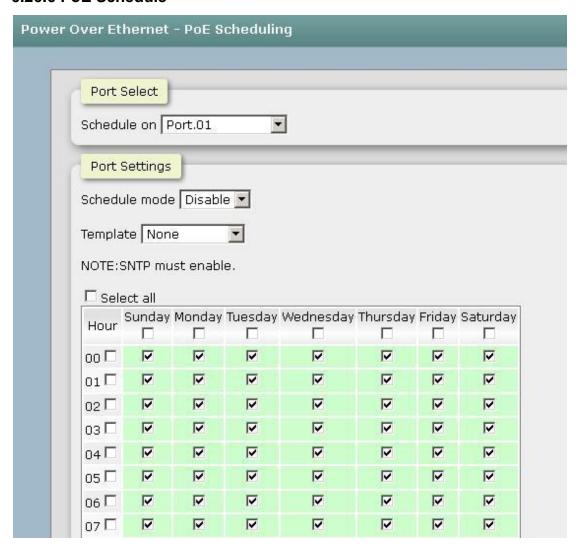

- Port Select: Select the port which you want to enable PoE schedule.
- **Schedule mode:** Enable the PoE scheduling function.
- **Template:** Define the PoE schedule by day or by weekend or by week.
- Select All: select all PoE ports.
- And then, click Apply to carry into effect.

# **6.27.Port Mirroring**

The Port mirroring is a method for monitor traffic in switched networks. Traffic through ports can be monitored by one specific port, which means traffic goes in or out monitored (source) ports will be duplicated into mirror (destination) port.

- **Destination Port:** There is only one port can be selected to be destination (mirror) port for monitoring both RX and TX traffic which come from source port. Or, use one of two ports for monitoring RX traffic only and the other one for TX traffic only. User can connect mirror port to LAN analyzer or Netxray.
- Source Port: The ports that user wants to monitor. All monitored port traffic will be copied to mirror (destination) port. User can select multiple source ports by checking the RX or TX check boxes to be monitored.
- And then, click Apply button.

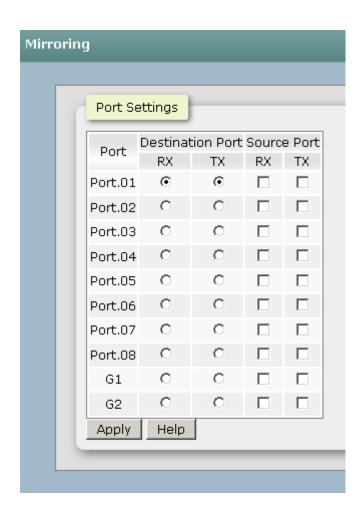

# 6.28. Security

You can block the un-authorized client in this function.

### 6.26.1 IP Source Guard - Configuration

IP Source Guard function allows the user to assign 10 specific IP addresses that have permission to manage the switch through the http and telnet services for the securing switch management. The purpose of giving the limited IP addresses permission is to allow only the authorized personnel/device can do the management task on the switch.

- IP Security Mode: Having set this selection item in the Enable mode, the Enable HTTP Server, Enable Telnet Server checkboxes and the ten security IP column fields will then be available. If not, those items will appear in grey.
- Enable HTTP Server: Having ticked this checkbox, the devices whose IP addresses match any one of the ten IP addresses in the Security IP1 ~ IP10 table will be given the permission to access this switch via HTTP service.
- Enable Telnet Server: Having ticked this checkbox, the devices whose IP addresses match any one of the ten IP addresses in the Security IP1 ~ IP10 table will be given the permission to access this switch via telnet service.
- Enable SNMP Management: Having ticked this checkbox, the devices whose IP addresses match any one of the ten IP addresses in the Security IP1 ~ IP10 table will be given the permission to access this switch via SNMP service.

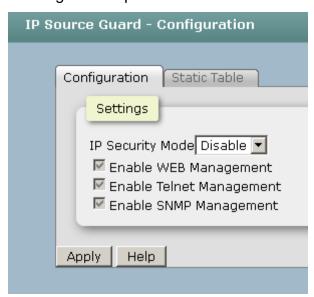

#### 6.26.2 IP Source Guard - Static Table

- Security IP 1 ~ 10: The system allows the user to assign up to 10 specific IP addresses for access security. Only these 10 IP addresses can access and manage the switch through the HTTP/Telnet service once IP Security Mode is enabled.
- And then, click Apply to have the configuration take effect.

**[NOTE]** Remember to execute the "Save Configuration" action, otherwise the new configuration will lose when the switch powers off.

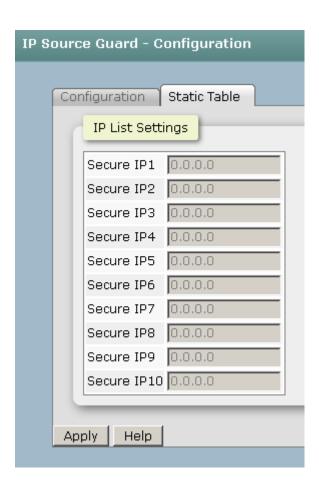

#### 6.26.3 802.1X/Radius

802.1x is an IEEE authentication specification which prevents the client from accessing a wireless access point or wired switch until it provides authority, like the user name and password that are verified by an authentication server (such as RADIUS server). After enabling the IEEE 802.1X function, you can configure the parameters of this function.

#### **6.26.3.1 Configuration**

- IEEE 802.1x Protocol: Enable or disable 802.1x protocol.
- Radius Server IP: Assign the RADIUS Server IP address.
- Server Port: Set the UDP destination port for authentication requests to the specified RADIUS Server.
- Accounting Port: Set the UDP destination port for accounting requests to the specified RADIUS Server.
- Shared Key: Set an encryption key for using during authentication sessions with the specified RADIUS server. This key must match the encryption key used on the RADIUS Server.
- NAS, Identifier: Set the identifier for the RADIUS client.
- Quiet Period: Set the period which the port doesn't try to acquire a supplicant.
- **TX Period:** Set the period the port waits for retransmit next EAPOL PDU during an authentication session.
- **Supplicant Timeout:** Set the period of time the switch waits for a supplicant response to an EAP request.
- **Server Timeout:** Set the period of time the switch waits for a server response to an authentication request.
- Max Requests: Set the number of authentication that must time-out before authentication fails and the authentication session ends.
- Reauth period: Set the period of time which clients connected must be reauthenticated.
- Click Apply

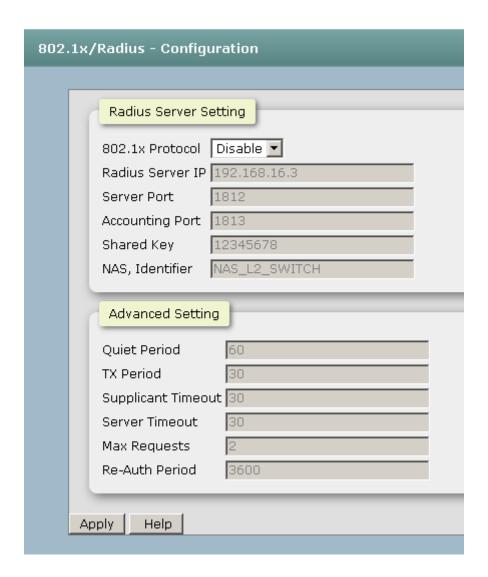

### 6.26.3.2 Port Setting

You can configure the 802.1x authentication state for each port. The state provides Disable, Accept, Reject, and Authorize.

- **Reject:** The specified port is required to be held in the unauthorized state.
- Accept: The specified port is required to be held in the authorized state.
- Authorize: The specified port is set to the Authorized or Unauthorized state in accordance with the outcome of an authentication exchange between the Supplicant and the authentication server.
- **Disable:** When disabled, the specified port works without complying with 802.1x protocol.
- Click Apply

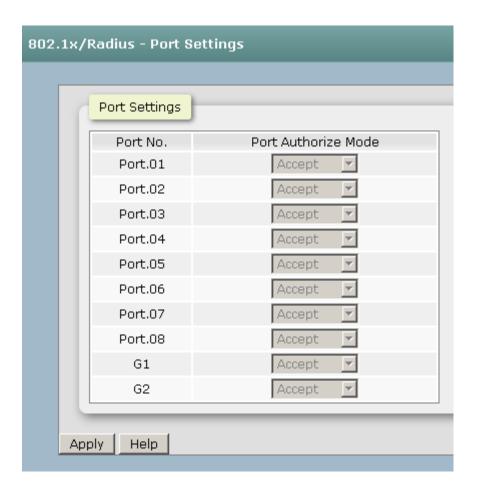

#### **6.26.3.3 Port Status**

You can monitor the port Authorized state in this function.

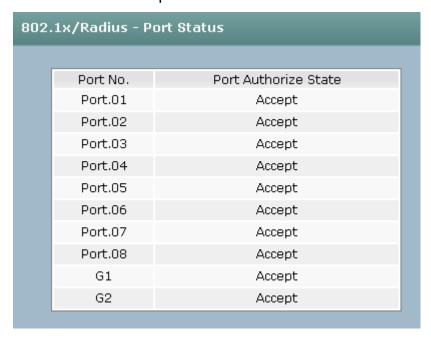

# 6.26.4 MAC Filtering

You can block the un-authorized MAC by switch in this function.

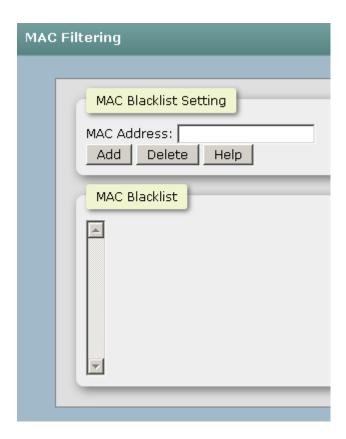

# 6.26.5 Port Security

You can block the un-authorized MAC by oer port in this function.

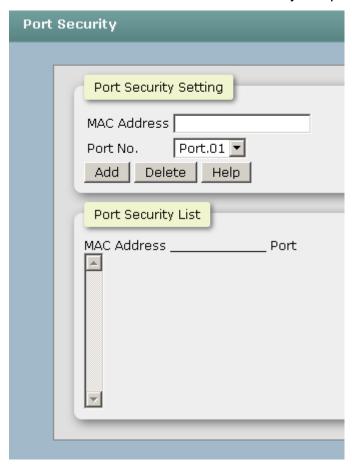

#### 6.29. Maintenance

#### 6.27.1 Save Configuration

Save the current setting of switch ..

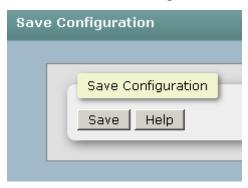

#### 6.27.2 Restart Device

Make the switch warm start.

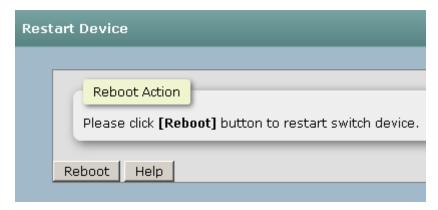

#### **6.27.3 Factory Defaults**

Reset switch to default configuration. Click "Reset" to reset all configurations to the default value.

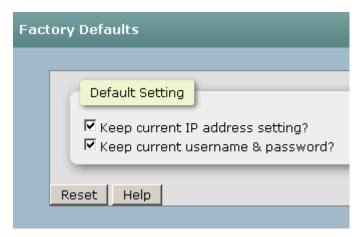

## **6.27.4 Firmware Upgrade**

- **TFTP Server IP Address:** Type in your TFTP server IP.
- Firmware File Name: Type in the name of the firmware image file to be updated.
- Click Upgrade

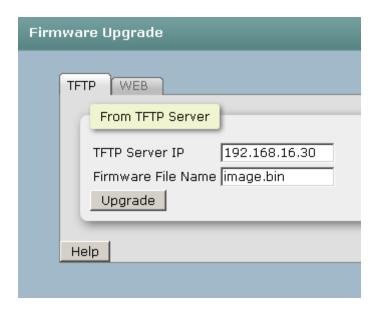

You can also browser the firmware on your hard drive by web update.

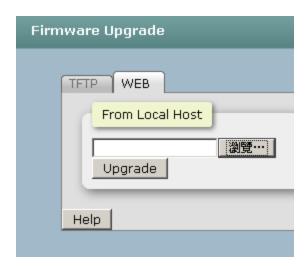

#### 6.27.5 Export/Import

You can restore a previous backup configuration from the TFTP server to recover the settings. Before doing that, you must locate the image file on the TFTP server first and the switch will download back the flash image.

- **TFTP Server IP Address:** Type in the TFTP server IP.
- Restore File Name: Type in the correct file name for restoring.
- Click Restore

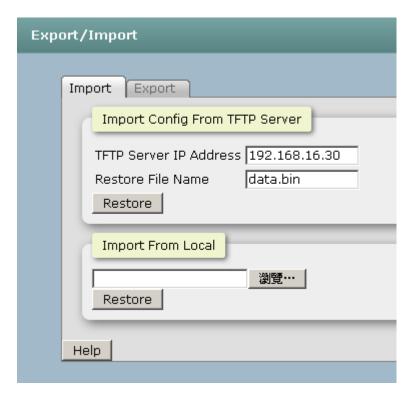

You can back up the current configuration from flash ROM to the TFTP server for the purpose of recovering the configuration later. It helps you to avoid wasting time on configuring the settings by backing up the configuration.

- **TFTP Server IP Address:** Type in the TFTP server IP.
- Backup File Name: Type in the file name.
- Click Backup...

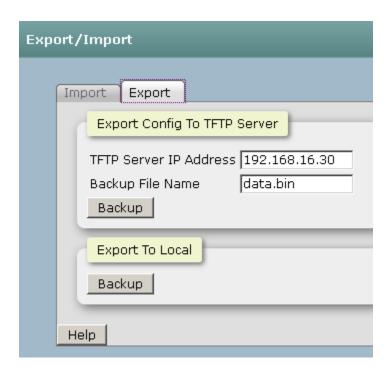

## 6.27.6 Diagnostics

#### 6.27.6.1 Ping

You can ping other network device in this function.

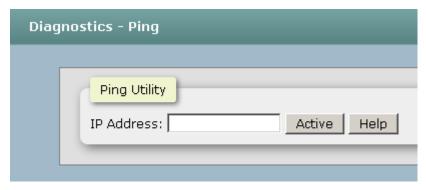

6.27.6.2 DDM

**Port No.:** Specify the SFP port and show the SFP module information.

- > **Temperature:** Display the internal temperature of the SFP default threshold and present value.
- > Vcc: Display the supply voltage of the SFP default threshold and present value.
- > Tx Bias: Display the Bias current of the SFP default threshold and present value.

- > **TX PWR:** Display the transmission power of the SFP default threshold and present value.
- > RX PWR: Display the received power of the SFP default threshold and present value.
- > Syslog/SMTP: The port will send an e-mail or log on local to administrator when detecting the exceptional value.

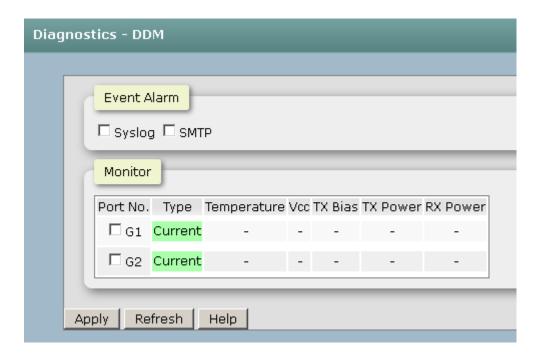

# **Troubles shooting**

- Verify that is using the right power cord/adapter (DC 24-48V), please don't use the power adapter with DC output higher than 48V, or it may damage this device.
- Select the proper UTP/STP cable to construct the user network. Use unshielded twisted-pair (UTP) or shield twisted-pair (STP) cable for RJ-45 connections that depend on the connector type the switch equipped: 100Ω Category 3, 4 or 5 cable for 10Mbps connections, 100Ω Category 5 cable for 100Mbps connections, or 100Ω Category 5e/above cable for 1000Mbps connections. Also be sure that the length of any twisted-pair connection does not exceed 100 meters (328 feet).
- **Diagnosing LED Indicators:** To assist in identifying problems, the switch can be easily monitored through panel indicators, which describe common problems the user may encounter and where the user can find possible solutions.
- If the power indicator does not light on when the power cord is plugged in, you may have a problem with power cord. Then check for loose power connections, power losses or surges at power outlet. If you still cannot resolve the problem, contact the local dealer for assistance.
- If the LED indicators are normal and the connected cables are correct but the packets still cannot be transmitted. Please check the user system's Ethernet devices' configuration or status.

# Appendix A—RJ-45 Pin Assignment

# **RJ-45 Pin Assignments**

The UTP/STP ports will automatically sense for Fast Ethernet (10Base-T/100Base-TX connections), or Gigabit Ethernet (10Base-T/100Base-TX/1000Base-T connections). Auto MDI/MDIX means that the switch can connect to another switch or workstation without changing straight through or crossover cabling. See the figures below for straight through and crossover cable schematic.

#### ■ 10 /100BASE-TX Pin outs

With10/100BASE-TX cable, pins 1 and 2 are used for transmitting data, and pins 3 and 6 for receiving data.

#### ■ RJ-45 Pin Assignments

| Pin Number | Assignment |
|------------|------------|
| 1          | Tx+        |
| 2          | Tx-        |
| 3          | Rx+        |
| 6          | Rx-        |

**[NOTE]** "+" and "-" signs represent the polarity of the wires that make up each wire pair.

The table below shows the 10/100BASE-TX MDI and MDI-X port pin outs.

| Pin Number | MDI-X Signal Name         | MDI Signal Name           |
|------------|---------------------------|---------------------------|
| 1          | Receive Data plus (RD+)   | Transmit Data plus (TD+)  |
| 2          | Receive Data minus (RD-)  | Transmit Data minus (TD-) |
| 3          | Transmit Data plus (TD+)  | Receive Data plus (RD+)   |
| 6          | Transmit Data minus (TD-) | Receive Data minus (RD-)  |

#### ■ 10/100Base-TX Cable Schematic

The following two figures show the 10/100Base-TX cable schematic.

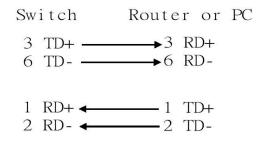

Straight-through cable schematic

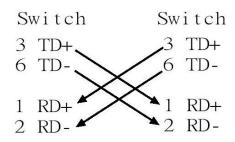

Cross over cable schematic

#### ■ 10/100/1000Base-TX Pin outs

The following figure shows the 10/100/1000 Ethernet RJ-45 pin outs.

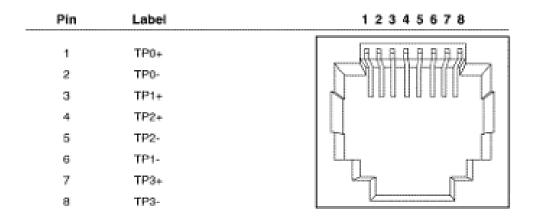

#### ■ 10/100/1000Base-TX Cable Schematic

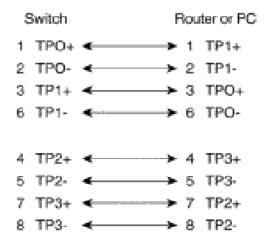

Straight through cables schematic

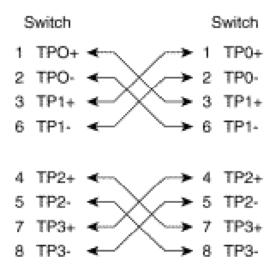

Cross over cables schematic

# **RJ-45 Pin Assignment of PoE**

With 100BASE-TX/10BASE-T cable, pins 1 and 2 are used for transmitting data, and pins 3 and 6 for receiving data; pins 4, 5, 7 and 8 are used for power supplying.

#### ■ Pin out of Cisco non-802.3af standard PD

| Signal |
|--------|
| RX+    |
| RX-    |
| TX+    |
| VCC -  |
| VCC -  |
| TX-    |
| VCC +  |
| VCC +  |
|        |

## ■ Pin out of PoE Midspan Hub/Switch

| Pin | Signal / Name |
|-----|---------------|
| 1   | RX+           |
| 2   | RX-           |
| 3   | TX+           |
| 4   | VCC+          |
| 5   | VCC+          |
| 6   | TX-           |
| 7   | VCC-          |
| 8   | VCC-          |

## ■ Pin out of PoE Endspan Hub/Switch

| Pin | Signal / Name |
|-----|---------------|
| 1   | TX+/VCC+      |
| 2   | TX-/VCC+      |
| 3   | TX+/VCC-      |
| 4   |               |
| 5   |               |
| 6   | TX-/VCC-      |
| 7   |               |
| 8   |               |

Note '+' and '-' signs represent the polarity of the wires that make up each wire pair.
Before you power PD, please check the RJ-45 connector pin assignment follow IEEE802.3af standard; otherwise you may need to change one of the RJ-45 connector pin assignment attached with the UTP cable.

# **Appendix B—Command Sets**

#### **Commands Set List**

User EXEC E
Privileged EXEC P
Global configuration G
VLAN database V
Interface configuration I

| Netstar Commands | Level | Description           | Example                  |
|------------------|-------|-----------------------|--------------------------|
| enable           | Е     | Enter Privileged EXEC | switch>enable            |
|                  |       | mode                  |                          |
| quit             | Е     | Logout command line   | switch>quit              |
|                  |       | shell                 |                          |
| show             | Е     | Show switch           | switch>show config       |
|                  |       | configuration         |                          |
| uptime           | Е     | Show system up time   | switch> <b>uptime</b>    |
|                  |       |                       |                          |
| disable          | Р     | Leave Privileged      | switch>enable            |
|                  |       | EXEC mode             | switch# <b>disable</b>   |
| configure        | Р     | Enter Global          | switch>enable            |
|                  |       | configuration mode    | switch# <b>configure</b> |
| end              | G     | Leave Global          | switch>enable            |
|                  |       | configuration mode    | switch(config)#end       |
| exit             | G     | Leave Global          | switch>enable            |
|                  |       | configuration mode    | switch(config)#exit      |

# **Switch Setting Commands Set**

| Netstar Commands             | Level | Description              | Example                                                       |
|------------------------------|-------|--------------------------|---------------------------------------------------------------|
| show terminal                | Р     | Show console information | switch>enable<br>switch#show terminal                         |
| system name<br>[System Name] | G     | Configure system name    | switch>enable switch#configure switch(config)#system name xxx |

| system location      | G | Set switch system     | switch>enable                  |
|----------------------|---|-----------------------|--------------------------------|
| [System Location]    |   | location string       | switch#configure               |
|                      |   |                       | switch(config)#system location |
|                      |   |                       | xxx                            |
| system description   | G | Set switch system     | switch>enable                  |
| [System Description] |   | description string    | switch#configure               |
|                      |   |                       | switch(config)#system          |
|                      |   |                       | description xxx                |
| system contact       | G | Set switch system     | switch>enable                  |
| [System Contact]     |   | contact window string | switch#configure               |
|                      |   |                       | switch(config)#system contact  |
|                      |   |                       | xxx                            |
| show system-info     | Е | Show system           | switch>show system-info        |
|                      |   | information           |                                |

# Admin Password Commands Set

| Netstar Commands | Level | Description          | Example                       |
|------------------|-------|----------------------|-------------------------------|
| admin username   | G     | Changes a login      | switch>enable                 |
| [Username]       |       | username.            | switch#configure              |
|                  |       | (maximum 10 words)   | switch(config)#admin username |
|                  |       |                      | xxxxxx                        |
| admin password   | G     | Specifies a password | switch>enable                 |
| [Password]       |       | (maximum 10 words)   | switch#configure              |
|                  |       |                      | switch(config)#admin password |
|                  |       |                      | xxxxx                         |
| show admin       | Р     | Show administrator   | switch>enable                 |
|                  |       | information          | switch# <b>show admin</b>     |

# IP Setting Commands Set

| Netstar Commands      | Level | Description       | Example                   |
|-----------------------|-------|-------------------|---------------------------|
| ip address            | G     | Configure the IP  | switch>enable             |
| [lp-address] [Subnet- |       | address of switch | switch#configure          |
| mask] [Gateway]       |       |                   | switch(config)#ip address |
|                       |       |                   | 192.168.1.1 255.255.255.0 |

|            |   |                        | 192.168.1.254             |
|------------|---|------------------------|---------------------------|
| ip dhcp    | G | Enable DHCP client     | switch>enable             |
|            |   | function of switch     | switch#configure          |
|            |   |                        | switch(config)#ip dhcp    |
| show ip    | P | Show IP information of | switch>enable             |
|            |   | switch                 | switch#show ip            |
| no ip dhcp | G | Disable DHCP client    | switch>enable             |
|            |   | function of switch     | switch#configure          |
|            |   |                        | switch(config)#no ip dhcp |

# **SNTP Commands Set**

| Netstar Commands        | Level | Description            | Example                         |
|-------------------------|-------|------------------------|---------------------------------|
| sntp enable             | G     | Enable SNTP function   | switch>enable                   |
|                         |       |                        | switch#configure                |
|                         |       |                        | switch(config)#sntp enable      |
| sntp ip                 | G     | Set SNTP server IP, if | switch>enable                   |
| [IP]                    |       | SNTP function is       | switch#configure                |
|                         |       | inactive, this         | switch(config)#sntp ip          |
|                         |       | command can't be       | 192.168.16.1                    |
|                         |       | applied.               |                                 |
| sntp timezone           | G     | Set timezone index,    | switch>enable                   |
| [Timezone] Format:      |       | use "show sntp         | switch#configure                |
| [1~63]                  |       | timzezone" command     | switch(config)#sntp timezone 22 |
|                         |       | to get more            |                                 |
|                         |       | information of index   |                                 |
|                         |       | number                 |                                 |
| sntp daylight           | G     | Enable daylight saving | switch>enable                   |
|                         |       | time, if SNTP function | switch#configure                |
|                         |       | is inactive, this      | switch(config)#sntp daylight    |
|                         |       | command can't be       |                                 |
|                         |       | applied.               |                                 |
| sntp daylight-period    | G     | Set period of daylight | switch>enable                   |
| [Start time] [End time] |       | saving time, if SNTP   | switch#configure                |

| Format:[yyyymmdd-   |   | function is inactive,  | switch(config)# sntp daylight-  |
|---------------------|---|------------------------|---------------------------------|
| hh:mm]              |   | this command can't be  | period 20120808-01:01           |
|                     |   | applied.               | 20120809-01:01                  |
|                     |   | Parameter format:      |                                 |
|                     |   | [yyyymmdd-hh:mm]       |                                 |
| ntp daylight-offset | G | Set offset of daylight | switch>enable                   |
| [Minute]            |   | saving time, if SNTP   | switch#configure                |
|                     |   | function is inactive,  | switch(config)#sntp daylight-   |
|                     |   | this command can't be  | offset 60                       |
|                     |   | applied.               |                                 |
| show sntp           | Р | Show SNTP              | switch>enable                   |
|                     |   | information            | switch#show sntp                |
| show sntp timezone  | Р | Show index number of   | switch>enable                   |
|                     |   | time zone list         | switch#show sntp timezone       |
| no sntp             | G | Disable SNTP function  | switch>enable                   |
|                     |   |                        | switch#configure                |
|                     |   |                        | switch(config)#no sntp          |
| no sntp daylight    | G | Disable daylight       | switch>enable                   |
|                     |   | saving time            | switch#configure                |
|                     |   |                        | switch(config)#no sntp daylight |

# LLDP Commands Set

| Netstar Commands | Level | Description          | Example                           |
|------------------|-------|----------------------|-----------------------------------|
| Ildp enable      | G     | Enable LLDP function | switch>enable                     |
|                  |       |                      | switch#configure                  |
|                  |       |                      | switch(config)# IIdp enable       |
| Ildp interval    | G     | Configure LLDP       | switch>enable                     |
| [TIME sec]       |       | interval             | switch#configure                  |
|                  |       |                      | switch(config)#Ildp interval 1800 |
| IIdp synctime    | G     | Enable/disable LLDP  | switch>enable                     |
| [enable disable] |       | sync time            | switch#configure                  |
|                  |       |                      | switch(config)#Ildp synctime      |
|                  |       |                      | enable                            |

| show IIdp | P | Show LLDP    | switch>enable                  |
|-----------|---|--------------|--------------------------------|
|           |   | information  | switch#show IIdp               |
| no lldp   | G | Disable LLDP | switch>enable                  |
|           |   |              | switch#configure               |
|           |   |              | switch(config)# <b>no Ildp</b> |

## **Backup & Restore Commands Set**

| Netstar Commands         | Level | Description              | Defaults Example               |
|--------------------------|-------|--------------------------|--------------------------------|
| tftp [server IP] backup  | G     | Save configuration to    | switch>enable                  |
| [file name]              |       | TFTP and need to         | switch#configure               |
|                          |       | specify the IP of TFTP   | switch(config)# tftp           |
|                          |       | server and the file name | 192.168.16.120 backup 123.bin  |
|                          |       | of image.                |                                |
| tftp [server IP] restore | G     | Get configuration from   | switch>enable                  |
| [file name]              |       | TFTP server and need to  | switch#configure               |
|                          |       | specify the IP of TFTP   | switch(config)# tftp           |
|                          |       | server and the file name | 192.168.16.120 restore 123.bin |
|                          |       | of image.                |                                |

# Upgrade Firmware Commands Set

| Netstar Commands         | Level | Description              | Defaults Example       |
|--------------------------|-------|--------------------------|------------------------|
| tftp [server IP] upgrade | G     | Upgrade firmware by      | switch>enable          |
| [file name]              |       | TFTP and need to         | switch#configure       |
|                          |       | specify the IP of TFTP   | switch(config)# tftp   |
|                          |       | server and the file name | 192.168.16.120 upgrade |
|                          |       | of image.                | image.bin              |

#### **DHCP Server Commands Set**

| Netstar Commands  | Level | Description         | Example                          |
|-------------------|-------|---------------------|----------------------------------|
| dhcpserver enable | G     | Enable DHCP Server  | switch>enable                    |
|                   |       |                     | switch#configure                 |
|                   |       |                     | switch(config)#dhcpserver enable |
| dhcpserver lowip  | G     | Configure low IP    | switch>enable                    |
| [Low IP]          |       | address for IP pool | switch#configure                 |
|                   |       |                     | switch(config)#dhcpserver lowip  |

|                         |   |                        | 192.168.1.100                    |
|-------------------------|---|------------------------|----------------------------------|
| dhcpserver highip       | G | Configure high IP      | switch>enable                    |
| [High IP]               |   | address for IP pool    | switch#configure                 |
|                         |   |                        | switch(config)#dhcpserver highip |
|                         |   |                        | 192.168.1.200                    |
| dhcpserver subnetmask   | G | Configure subnet       | switch>enable                    |
| [Subnet mask]           |   | mask for DHCP clients  | switch#configure                 |
|                         |   |                        | switch(config)#dhcpserver        |
|                         |   |                        | subnetmask 255.255.255.0         |
| dhcpserver gateway      | G | Configure gateway for  | switch>enable                    |
| [Gateway]               |   | DHCP clients           | switch#configure                 |
|                         |   |                        | switch(config)#dhcpserver        |
|                         |   |                        | gateway 192.168.1.254            |
| dhcpserver dnsip        | G | Configure DNS IP for   | switch>enable                    |
| [DNS IP]                |   | DHCP clients           | switch#configure                 |
|                         |   |                        | switch(config)#dhcpserver dnsip  |
|                         |   |                        | 192.168.1.1                      |
| dhcpserver leasetime    | G | Configure lease time   | switch>enable                    |
| [Hours.]                |   | (Hours.)               | switch#configure                 |
|                         |   |                        | switch(config)#dhcpserver        |
|                         |   |                        | leasetime 1                      |
| dhcpserver ipbinding    | I | Set static IP for DHCP | switch>enable                    |
| [IP address]            |   | clients by port        | switch#configure                 |
|                         |   |                        | switch(config)#interface         |
|                         |   |                        | fastEthernet 2                   |
|                         |   |                        | switch(config-if)#dhcpserver     |
|                         |   |                        | ipbinding 192.168.1.1            |
| show dhcpserver         | Р | Show configuration of  | switch>enable                    |
| configuration           |   | DHCP server            | switch#show dhcpserver           |
|                         |   |                        | configuration                    |
| show dhcpserver clients | Р | Show client entries of | switch>enable                    |
|                         |   | DHCP server            | switch#show dhcpserver clients   |
| show dhcpserver ip-     | Р | Show IP-Binding        | switch>enable                    |

| binding       |   | information of DHCP | switch#show dhcpserver ip-   |
|---------------|---|---------------------|------------------------------|
|               |   | server              | binding                      |
| no dhcpserver | G | Disable DHCP server | switch>enable                |
|               |   | function            | switch#configure             |
|               |   |                     | switch(config)#no dhcpserver |

#### **Port Control Commands Set**

| Netstar Commands       | Level | Description             | Example                           |
|------------------------|-------|-------------------------|-----------------------------------|
| interface fastEthernet | G     | Choose the port for     | switch>enable                     |
| [Portid]               |       | modification.           | switch#configure                  |
|                        |       |                         | switch(config)#interface          |
|                        |       |                         | fastEthernet 2                    |
| state                  | I     | Use the state interface | switch>enable                     |
| [enable disable]       |       | configuration           | switch#configure                  |
|                        |       | command to specify      | switch(config)#interface          |
|                        |       | the state mode of       | fastEthernet 2                    |
|                        |       | operation for Ethernet  | (config-if)# <b>state disable</b> |
|                        |       | ports. Use the disable  |                                   |
|                        |       | form of this command    |                                   |
|                        |       | to disable the port.    |                                   |
| duplex                 | I     | Use the duplex          | switch>enable                     |
| [full   half]          |       | configuration           | switch#configure                  |
|                        |       | command to specify      | switch(config)#interface          |
|                        |       | the duplex mode of      | fastEthernet 2                    |
|                        |       | operation for Fast      | switch(config-if)#duplex full     |
|                        |       | Ethernet.               |                                   |
| speed                  | I     | Use the speed           | switch>enable                     |
| [10 100 1000 auto]     |       | configuration           | switch#configure                  |
|                        |       | command to specify      | switch(config)#interface          |
|                        |       | the speed mode of       | fastEthernet 2                    |
|                        |       | operation for Fast      | switch(config-if)#speed 100       |
|                        |       | Ethernet., the speed    |                                   |
|                        |       | can't be set to 1000 if |                                   |
|                        |       | the port isn't a giga   |                                   |

|                        |   | port                    |                                   |
|------------------------|---|-------------------------|-----------------------------------|
|                        |   |                         |                                   |
| flavorantual made      |   | Cartinum flam cantral   | avitale, a sala                   |
| flowcontrol mode       | ı | Configure flow control  | switch>enable                     |
| [symmetric asymmetric] |   |                         | switch#configure                  |
|                        |   |                         | switch(config)#interface          |
|                        |   |                         | fastEthernet 2                    |
|                        |   |                         | switch(config-if)# flowcontrol    |
|                        |   |                         | mode asymmetric                   |
| no flowcontrol         |   | Disable flow control of | switch>enable                     |
|                        |   | interface               | switch#configure                  |
|                        |   |                         | switch(config)#interface          |
|                        |   |                         | fastEthernet 2                    |
|                        |   |                         | switch(config-if)# no flowcontrol |
| security enable        | ı | Enable security of      | switch>enable                     |
|                        |   | interface               | switch#configure                  |
|                        |   |                         | switch(config)#interface          |
|                        |   |                         | fastEthernet 2                    |
|                        |   |                         | switch(config-if)#security enable |
| no security            | ı | Disable security of     | switch>enable                     |
|                        |   | interface               | switch#configure                  |
|                        |   |                         | switch(config)#interface          |
|                        |   |                         | fastEthernet 2                    |
|                        |   |                         | switch(config-if)#no security     |
| auto-sfp               | G | Enable/disable to auto  | switch>enable                     |
| [Enable Disable]       |   | detect 100/1000 SFP     | switch#configure                  |
|                        |   |                         | switch(config)#auto-sfp disable   |
| alias[name]            | ı | Set port alias name     | switch>enable                     |
|                        |   |                         | switch#configure                  |
|                        |   |                         | switch(config)#interface          |
|                        |   |                         | fastEthernet 2                    |
|                        |   |                         | switch(config-if)#alias 1111      |
| show interface         | ı | show interface          | switch>enable                     |
| configuration          |   | configuration status    | switch#configure                  |
| _                      |   |                         | <u> </u>                          |

|  | configuration                    |
|--|----------------------------------|
|  | switch(config-if)#show interface |
|  | fastEthernet 2                   |
|  | switch(config)#interface         |

#### **Port Status Commands Set**

| Netstar Commands      | Level | Description           | Example                           |
|-----------------------|-------|-----------------------|-----------------------------------|
| show interface status | I     | show interface actual | switch>enable                     |
|                       |       | status                | switch#configure                  |
|                       |       |                       | switch(config)#interface          |
|                       |       |                       | fastEthernet 2                    |
|                       |       |                       | switch (config-if)#show interface |
|                       |       |                       | status                            |

#### **Rate Limit Commands Set**

| Netstar Commands          | Level | Description            | Example                               |
|---------------------------|-------|------------------------|---------------------------------------|
| ratelimit type all        | I     | Set interface ingress  | switch>enable                         |
|                           |       | limit frame type to    | switch#configure                      |
|                           |       | "accept all frame"     | switch(config)#interface              |
|                           |       |                        | fastEthernet 2                        |
|                           |       |                        | switch(config-if)# ratelimit type all |
| ratelimit type broadcast- | I     | Set interface ingress  | switch>enable                         |
| multicast-flooded-        |       | limit frame type to    | switch#configure                      |
| unicast                   |       | "accept broadcast,     | switch(config)#interface              |
|                           |       | multicast, and flooded | fastEthernet 2                        |
|                           |       | unicast frame"         | switch(config-if)# ratelimit type     |
|                           |       |                        | broadcast-multicast-flooded-          |
|                           |       |                        | unicast                               |
| ratelimit type broadcast- | I     | Set interface ingress  | switch>enable                         |
| multicast                 |       | limit frame type to    | switch#configure                      |
|                           |       | "accept broadcast and  | switch(config)#interface              |
|                           |       | multicast frame"       | fastEthernet 2                        |
|                           |       |                        | switch(config-if)# ratelimit type     |
|                           |       |                        | broadcast-multicast                   |
| ratelimit type broadcast- | I     | Set interface ingress  | switch>enable                         |

| only           |   | limit frame type to    | switch#configure                     |
|----------------|---|------------------------|--------------------------------------|
|                |   | "only accept broadcast | switch(config)#interface             |
|                |   | frame"                 | fastEthernet 2                       |
|                |   |                        | switch(config-if)# ratelimit type    |
|                |   |                        | broadcast-only                       |
| ratelimit in   |   | Set interface input    | switch>enable                        |
| [kbps]         |   | bandwidth. zero        | switch#configure                     |
|                |   | means no limit.        | switch(config)#interface             |
|                |   |                        | fastEthernet 2                       |
|                |   |                        | switch(config-if)# ratelimit in 160  |
| ratelimit out  | ı | Set interface output   | switch>enable                        |
| [kbps]         |   | bandwidth. Rate        | switch#configure                     |
|                |   | Range is from 100      | switch(config)#interface             |
|                |   | kbps to 102400 kbps    | fastEthernet 2                       |
|                |   | or to 256000 kbps for  | switch(config-if)# ratelimit out 160 |
|                |   | giga ports,            |                                      |
|                |   | and zero means no      |                                      |
|                |   | limit.                 |                                      |
| show ratelimit | I | Show interfaces        | switch>enable                        |
|                |   | bandwidth control      | switch#configure                     |
|                |   |                        | switch(config)#interface             |
|                |   |                        | fastEthernet 2                       |
|                |   |                        | switch(config-if)#show ratelimit     |

### Trunk Commands Set

| Netstar Commands      | Level | Description             | Example                            |
|-----------------------|-------|-------------------------|------------------------------------|
| aggregator priority   | G     | Set port group system   | switch>enable                      |
| [1~65535]             |       | priority                | switch#configure                   |
|                       |       |                         | switch(config)#aggregator priority |
|                       |       |                         | 22                                 |
| aggregator group      | G     | Assign a trunk group    | switch>enable                      |
| [GroupID] [Port-list] |       | with LACP active.       | switch#configure                   |
| lacp                  |       | [GroupID] :1~3          | switch(config)#aggregator group    |
| workp                 |       | [Port-list]:Member port | 1 1-4 lacp workp 2                 |

| [Workport]              |   | list, This parameter    | or                               |
|-------------------------|---|-------------------------|----------------------------------|
|                         |   | could be a port         | switch(config)#aggregator group  |
|                         |   | range(ex.1-4) or a port | 2 1,4,3 lacp workp 3             |
|                         |   | list separate by a      |                                  |
|                         |   | comma(ex.2, 3, 6)       |                                  |
|                         |   | [Workport]: The         |                                  |
|                         |   | amount of work ports,   |                                  |
|                         |   | this value could not be |                                  |
|                         |   | less than zero or be    |                                  |
|                         |   | large than the amount   |                                  |
|                         |   | of member ports.        |                                  |
| aggregator activityport | G | Set activity port       | switch>enable                    |
| [Group ID]              |   |                         | switch#configure                 |
| [Port Numbers]          |   |                         | switch(config)#aggregator        |
|                         |   |                         | activityport 1 2                 |
| aggregator group        | G | Assign a static trunk   | switch>enable                    |
| [GroupID] [Port-list]   |   | group.                  | switch#configure                 |
| nolacp                  |   | [GroupID] :1~3          | switch(config)#aggregator group  |
|                         |   | [Port-list]:Member port | 1 2-4 nolacp                     |
|                         |   | list, This parameter    | or                               |
|                         |   | could be a port         | switch(config)#aggregator group  |
|                         |   | range(ex.1-4) or a port | 1 3,1,2 nolacp                   |
|                         |   | list separate by a      |                                  |
|                         |   | comma(ex.2, 3, 6)       |                                  |
| show aggregator         | Р | Show the information    | switch>enable                    |
|                         |   | of trunk group          | switch# <b>show aggregator 1</b> |
|                         |   |                         | or                               |
|                         |   |                         | switch# <b>show aggregator 2</b> |
|                         |   |                         | or                               |
|                         |   |                         | switch# <b>show aggregator 3</b> |
| no aggregator lacp      | G | Disable the LACP        | switch>enable                    |
| [GroupID]               |   | function of trunk group | switch#configure                 |
|                         |   |                         | switch(config)#no aggregator     |

|                     |   |                      | lacp 1                       |
|---------------------|---|----------------------|------------------------------|
| no aggregator group | G | Remove a trunk group | switch>enable                |
| [GroupID]           |   |                      | switch#configure             |
|                     |   |                      | switch(config)#no aggregator |
|                     |   |                      | group 1                      |

#### **PRO-RING IIS Commands Set**

| Netstar Commands        | Level | Description          | Example                             |
|-------------------------|-------|----------------------|-------------------------------------|
| prorstp enable          | ı     | Enable PRO-RING IIS  | switch>enable                       |
|                         |       | for this interface   | switch#configure                    |
|                         |       |                      | switch(config)#interface            |
|                         |       |                      | fastEthernet 2                      |
|                         |       |                      | switch(config-if)# prorstp enable   |
| prorstp-root            | G     | Configure PRO-RING   | switch>enable                       |
| [disable enable backup] |       | IIS ROOT             | switch#configure                    |
|                         |       |                      | switch(config)# <b>prorstp-root</b> |
|                         |       |                      | enable                              |
| no prorstp              | I     | Disable PRO-RING IIS | switch>enable                       |
|                         |       | for this interface   | switch#configure                    |
|                         |       |                      | switch(config)#interface            |
|                         |       |                      | fastEthernet 2                      |
|                         |       |                      | switch(config-if)# no prorstp       |
| no prorstp              | G     | Disable PRO-RING IIS | switch>enable                       |
|                         |       | for all interfaces   | switch#configure                    |
|                         |       |                      | switch(config)# no prorstp          |
| show prorstp            | Р     | Show PRO-RING IIS    | switch>enable                       |
|                         |       | configuration        | switch#show prorstp                 |

#### RSTP Commands Set

| Netstar Commands | Level | Description | Example                    |
|------------------|-------|-------------|----------------------------|
| rstp enable      | G     | Enable RSTP | switch>enable              |
|                  |       |             | switch#configure           |
|                  |       |             | switch(config)#rstp enable |

| rstp priority [0~61440]  | G | Configure RSTP          | switch>enable                       |
|--------------------------|---|-------------------------|-------------------------------------|
|                          |   | bridge priority         | switch#configure                    |
|                          |   | parameter               | switch(config)#rstp priority 4096   |
| rstp max-age [6~40]      | G | Configure RSTP max      | switch>enable                       |
|                          |   | age parameter           | switch#configure                    |
|                          |   |                         | switch(config)#rstp max-age 6       |
| rstp hello-time [1~10]   | G | Configure RSTP hello    | switch>enable                       |
|                          |   | time parameter.         | switch#configure                    |
|                          |   |                         | switch(config)#rstp hello-time 1    |
| rstp forward-time [4~30] | G | Configure RSTP          | switch>enable                       |
|                          |   | forward time parameter. | switch#configure                    |
|                          |   | parameter               | switch(config)#rstp forward-time    |
|                          |   |                         | 4                                   |
| rstp path-cost           | I | Path cost on this       | switch>enable                       |
| [0:auto,1-200000000]     |   | interface               | switch#configure                    |
|                          |   |                         | switch(config)#interface            |
|                          |   |                         | fastEthernet 2                      |
|                          |   |                         | switch(config-if)#rstp path-cost 20 |
| rstp port-priority       | I | Port priority on this   | switch>enable                       |
| [0-240]                  |   | interface.              | switch#configure                    |
|                          |   |                         | switch(config)#interface            |
|                          |   |                         | fastEthernet 2                      |
|                          |   |                         | switch(config-if)# rstp port-       |
|                          |   |                         | priority 16                         |
| rstp admin-p2p           | I | Admin P2P on this       | switch>enable                       |
| [Auto True False]        |   | interface.              | switch#configure                    |
|                          |   |                         | switch(config)#interface            |
|                          |   |                         | fastEthernet 2                      |
|                          |   |                         | switch(config-if)#rstp admin-p2p    |
|                          |   |                         | false                               |
| rstp admin-edge          | I | Admin Edge on this      | switch>enable                       |
| [True False]             |   | interface               | switch#configure                    |
|                          |   |                         | switch(config)#interface            |
|                          |   |                         |                                     |

|                    |   |                      | fastEthernet 2                    |
|--------------------|---|----------------------|-----------------------------------|
|                    |   |                      | switch(config-if)#rstp admin-edge |
|                    |   |                      | false                             |
| rstp admin-non-stp | ı | Admin NonSTP on this | switch>enable                     |
| [True False]       |   | interface            | switch#configure                  |
|                    |   |                      | switch(config)#interface          |
|                    |   |                      | fastEthernet 2                    |
|                    |   |                      | switch(config-if)#rstp admin-non- |
|                    |   |                      | stp false                         |
| show rstp          | G | Show RSTP            | switch>enable                     |
|                    |   | information.         | switch#show rstp                  |
|                    |   |                      |                                   |
| no rstp            | G | Disable RSTP.        | switch>enable                     |
|                    |   |                      | switch#configure                  |
|                    |   |                      | switch(config)#no rstp            |

### **VLAN Commands Set**

| Netstar Commands       | Level   | Description          | Example                        |
|------------------------|---------|----------------------|--------------------------------|
| vlan database          | Р       | Enter VLAN configure | switch>enable                  |
|                        |         | mode                 | switch#vlan database           |
| vlanmode               | ٧       | To set switch VLAN   | switch>enable                  |
| [portbase  802.1q      |         | mode.                | switch#vlan database           |
| diable  gvrp]          |         |                      | switch(vlan)#vlanmode portbase |
|                        |         |                      | or                             |
|                        |         |                      | switch(vlan)#vlanmode 802.1q   |
|                        |         |                      | or                             |
|                        |         |                      | switch(vlan)#vlanmode disable  |
|                        |         |                      | or                             |
|                        |         |                      | switch(vlan)#vlanmode gvrp     |
| Ported based VLAN conf | igurati | on                   |                                |
| vlan port-based        | V       | Add new port based   | switch>enable                  |
| grpname                |         | VALN                 | switch#vlan database           |
| [Group Name]           |         |                      | switch(vlan)#vlan port-based   |
| grpid                  |         |                      | grpname test grpid 2 port 2-4  |

| [GroupID]                         |   |                          | or                                      |
|-----------------------------------|---|--------------------------|-----------------------------------------|
| port                              |   |                          | switch(vlan)#vlan port-based            |
| [PortNumbers]                     |   |                          | grpname test grpid 2 port 2,3,4         |
| show vlan [GroupID]               | V | Show VLAN                | switch>enable                           |
| or<br>show vian                   |   | information              | switch#vlan database                    |
|                                   |   |                          | switch(vlan)# <b>show vlan 2</b>        |
| no vlan [VID]                     | ٧ | Delete port base         | switch>enable                           |
|                                   |   | group ID                 | switch#vlan database                    |
|                                   |   |                          | switch(vlan)# <b>no vlan 2</b>          |
| IEEE 802.1Q VLAN                  |   |                          |                                         |
| vlan 8021q mnt-vid [VID]          | V | Configure                | switch>enable                           |
|                                   |   | management VID (0 is     | switch#vlan database                    |
|                                   |   | disabled)                | switch(vlan)# <b>vlan 8021q mnt-vid</b> |
|                                   |   |                          | 22                                      |
| vlan 8021q name                   | V | Change the name of       | switch>enable                           |
| [GroupName]<br>vid                |   | VLAN group, if the       | switch#vlan database                    |
| [VID]                             |   | group didn't exist, this | switch(vlan)# <b>vlan 8021q name</b>    |
|                                   |   | command can't be         | test vid 22                             |
|                                   |   | applied.                 |                                         |
| vlan 8021q port                   | V | Assign a access link     | switch>enable                           |
| [PortNumber] access-link untag    |   | for VLAN by port, if the | switch#vlan database                    |
| [UntaggedVID]                     |   | port belong to a trunk   | switch(vlan)# <b>vlan 8021q port 3</b>  |
|                                   |   | group, this command      | access-link untag 22                    |
|                                   |   | can't be applied.        |                                         |
| vlan 8021q port                   | V | Assign a trunk link for  | switch>enable                           |
| [PortNumber]<br>trunk-link tag    |   | VLAN by port, if the     | switch#vlan database                    |
| [TaggedVID List]                  |   | port belong to a trunk   | switch(vlan)# <b>vlan 8021q port 3</b>  |
|                                   |   | group, this command      | trunk-link tag 2,3,6,99                 |
|                                   |   | can't be applied.        | or                                      |
|                                   |   |                          | switch(vlan)#vlan 8021q port 3          |
|                                   |   |                          | trunk-link tag 3-20                     |
| vlan 8021q port                   | V | Assign a hybrid link for | switch>enable                           |
| [PortNumber]<br>hybrid-link untag |   | VLAN by port, if the     | switch#vlan database                    |

| [UntaggedVID]                          |   | port belong to a trunk   | switch(vlan)#vlan 8021q port 3         |
|----------------------------------------|---|--------------------------|----------------------------------------|
| tag<br>[TaggedVID List]                |   | group, this command      | hybrid-link untag 4 tag 3,6,8          |
| [149904112 =101]                       |   | can't be applied.        | or                                     |
|                                        |   |                          | switch(vlan)# <b>vlan 8021q port 3</b> |
|                                        |   |                          | hybrid-link untag 5 tag 6-8            |
| vlan 8021q port                        | V | Assign a qinq link for   | switch>enable                          |
| [PortNumber]<br>hybrid-link-qinq untag |   | VLAN by port, if the     | switch#vlan database                   |
| [UntaggedVID]                          |   | port belong to a trunk   | switch(vlan)# <b>vlan 8021q port 3</b> |
| tag [TaggedVID List]                   |   | group, this command      | hybrid-link-qinq untag 4 tag           |
|                                        |   | can't be applied.        | 3,6,8                                  |
|                                        |   |                          | or                                     |
|                                        |   |                          | switch(vlan)# <b>vlan 8021q port 3</b> |
|                                        |   |                          | hybrid-link-qinq untag 5 tag 6-8       |
| vlan 8021q aggreator                   | V | Assign a access link     | switch>enable                          |
| [PortNumber] access-link untag         |   | for VLAN by trunk        | switch#vlan database                   |
| [UntaggedVID]                          |   | group                    | switch(vlan)# <b>vlan 8021q</b>        |
|                                        |   |                          | aggreator 3 access-link untag 33       |
| vlan 8021q aggreator<br>[PortNumber]   | V | Assign a trunk link for  | switch>enable                          |
| trunk-link tag                         |   | VLAN by trunk group      | switch#vlan database                   |
| [TaggedVID List]                       |   |                          | switch(vlan)# <b>vlan 8021q</b>        |
|                                        |   |                          | aggreator 3 trunk-link tag             |
|                                        |   |                          | 2,3,6,99                               |
|                                        |   |                          | or                                     |
|                                        |   |                          | switch(vlan)# <b>vlan 8021q</b>        |
|                                        |   |                          | aggreator 3 trunk-link tag 3-20        |
| vlan 8021q aggreator                   | V | Assign a hybrid link for | switch>enable                          |
| [PortNumber]<br>hybrid-link untag      |   | VLAN by trunk group      | switch#vlan database                   |
| [UntaggedVID]                          |   |                          | switch(vlan)# <b>vlan 8021q</b>        |
| tag<br>[TaggedVID List]                |   |                          | aggreator 3 hybrid-link untag 4        |
| [109900112 2:01]                       |   |                          | tag 3,6,8                              |
|                                        |   |                          | or                                     |
|                                        |   |                          | switch(vlan)#vlan 8021q                |
| i                                      |   | 1                        | j                                      |

|                                     |   |                        | tag 6-8                         |
|-------------------------------------|---|------------------------|---------------------------------|
| vlan 8021q aggreator                | V | Assign a qinq link for | switch>enable                   |
| [PortNumber] hybrid-link-qinq untag |   | VLAN by trunk group    | switch#vlan database            |
| [UntaggedVID]                       |   |                        | switch(vlan)#vlan 8021q         |
| tag<br>[TaggedVID List]             |   |                        | aggreator 3 hybrid-link-qinq    |
| [149904112 = 101]                   |   |                        | untag 4 tag 3,6,8               |
|                                     |   |                        | or                              |
|                                     |   |                        | switch(vlan)# <b>vlan 8021q</b> |
|                                     |   |                        | aggreator 3 hybrid-link-qinq    |
|                                     |   |                        | untag 5 tag 6-8                 |
| show vlan [GroupID]                 | V | Show VLAN              | switch>enable                   |
| or<br>show vlan                     |   | information            | switch#vlan database            |
| onon vian                           |   |                        | switch(vlan)#show vlan 2        |
| no vlan [GroupID]                   | V | Delete port base       | switch>enable                   |
|                                     |   | group ID               | switch#vlan database            |
|                                     |   |                        | switch(vlan)#no vlan 2          |

#### SNMP Commands Set

| Netstar Commands    | Level | Description           | Example                          |
|---------------------|-------|-----------------------|----------------------------------|
| snmp agent-mode     | G     | Select the agent mode | switch>enable                    |
| [v1v2c v3]          |       | of SNMP               | switch#configure                 |
|                     |       |                       | switch(config)#snmp agent-mode   |
|                     |       |                       | v1v2c                            |
| snmp community-     | G     | Add SNMP community    | switch>enable                    |
| strings [Community] |       | string.               | switch#configure                 |
| right               |       |                       | switch(config)#snmp community-   |
| [RO/RW]             |       |                       | strings public right rw          |
| Snmp trap server    | G     | Configure SNMP        | switch>enable                    |
| [IP address]        |       | server host           | switch#configure                 |
| community           |       | information and       | switch(config)# snmp trap server |
| [Community-string]  |       | community string      | 192.168.1.120 community public   |
| trap-version        |       |                       | trap-version v2c                 |
| [v1 v2c]            |       |                       |                                  |

| snmp snmpv3-user [UserID] password [Authentication Password] [Privacy Password] | G | Create a SNMPv3<br>user profile         | switch>enable switch#configure switch(config)#snmp snmpv3- user root password 123 123    |
|---------------------------------------------------------------------------------|---|-----------------------------------------|------------------------------------------------------------------------------------------|
| no snmp community-<br>strings [Community]                                       | G | Disable SNMP community strings function | switch>enable switch#configure switch(config)#no snmp community-strings public           |
| no snmp trap server [IP Address]                                                | G | Remove SNMP trap setting                | switch>enable switch#configure switch(config)#no snmp trap server 192.168.1.120          |
| no snmp snmpv3-user password [Authentication Password] [Privacy Password]       | G | Remove SNMPv3<br>user profile           | switch>enable switch#configure switch(config)#no snmp snmpv3- user root password 123 123 |

### Traffic Prioritization Commands Set

| Netstar Commands         | Level | Description             | Example                         |
|--------------------------|-------|-------------------------|---------------------------------|
| qos prioritytype         | G     | Setting of QOS priority | switch>enable                   |
| [port-based cos-         |       | type                    | switch#configure                |
| only tos-only cos-       |       |                         | switch(config)#qos prioritytype |
| first tos-first]         |       |                         | port-base                       |
| qos policy               | G     | Select QOS policy       | switch>enable                   |
| [weighted-fair strict]   |       | scheduling              | switch#configure                |
|                          |       |                         | switch(config)#qos policy       |
|                          |       |                         | weighted-fair                   |
| qos priority portbased   | G     | Configure Port-based    | switch>enable                   |
| [Port]                   |       | Priority                | switch#configure                |
| [lowest low middle high] |       |                         | switch(config)#qos priority     |
|                          |       |                         | portbased 1 low                 |

| qos priority cos                    | G | Configure COS          | switch>enable                                  |
|-------------------------------------|---|------------------------|------------------------------------------------|
| [Priority][lowest low mid dle high] |   | Priority               | switch#configure                               |
|                                     |   |                        | switch(config)#qos priority cos 0              |
|                                     |   |                        | middle                                         |
| qos priority                        | G | Configure COS Port     | switch>enable                                  |
| cosportdefault                      |   | default                | switch#configure                               |
| [Port][Priority]                    |   |                        | switch(config)#qos priority cosportdefault 1 1 |
| qos priority tos                    | G | Configure TOS Priority | switch>enable                                  |
| [Priority][lowest low mid           |   |                        | switch#configure                               |
| dle high]                           |   |                        | switch(config)#qos priority tos 3 high         |
| show qos                            | Р | Displays the           | switch>enable                                  |
|                                     |   | information of QoS     | switch#configure                               |
|                                     |   | configuration          | switch#show qos                                |
| no qos                              | G | Disable QoS function   | switch>enable                                  |
|                                     |   |                        | switch#configure                               |
|                                     |   |                        | switch(config)# <b>no qos</b>                  |

#### IGMP Commands Set

| Netstar Commands         | Level | Description          | Example                          |
|--------------------------|-------|----------------------|----------------------------------|
| igmp enable              | G     | Enable IGMP          | switch>enable                    |
|                          |       | snooping function    | switch#configure                 |
|                          |       |                      | switch(config)#igmp enable       |
| igmp query               | G     | Configure IGMP query | switch>enable                    |
| [auto/fource]            |       | mode                 | switch#configure                 |
|                          |       |                      | switch(config)#igmp query auto   |
| igmp unregister          | G     | Configure IGMP       | switch>enable                    |
| [flooding/blocking/sourc |       | unregister stream    | switch#configure                 |
| eonly]                   |       |                      | switch(config)#igmp unregister   |
|                          |       |                      | flooding                         |
| igmp last-query-count    | G     | Configure Last       | switch>enable                    |
| [1~2 sec.]               |       | Member Query Count   | switch#configure                 |
|                          |       |                      | switch(config)# igmp last-query- |
|                          | _     |                      | count 1                          |

| igmp last-query-interval | G | Configure Last     | switch>enable                    |
|--------------------------|---|--------------------|----------------------------------|
| [1~250 tenths of a sec.] |   | Member Query       | switch#configure                 |
|                          |   | Interval           | switch(config)# igmp last-query- |
|                          |   |                    | interval 100                     |
| igmp query-interval      | G | Configure Query    | switch>enable                    |
| [1~250 sec.]             |   | Interval           | switch#configure                 |
|                          |   |                    | switch(config)# igmp query-      |
|                          |   |                    | interval 100                     |
| query-response-interval  | G | Configure Query    | switch>enable                    |
| [1~250 tenths of a sec.] |   | Response Interval  | switch#configure                 |
|                          |   |                    | switch(config)# igmp query-      |
|                          |   |                    | response-interval 100            |
| show igmp                | Р | Show IGMP          | switch>enable                    |
| configuration            |   | configuration.     | switch#show igmp configuration   |
| show igmp table          | Р | Show IGMP snooping | switch>enable                    |
|                          |   | table.             | switch# <b>show igmp table</b>   |
| no igmp                  | G | Disable IGMP       | switch>enable                    |
|                          |   | snooping function  | switch#configure                 |
|                          |   |                    | switch(config)#no igmp           |
| no igmp query            | G | Disable IGMP query | switch>enable                    |
|                          |   |                    | switch#configure                 |
|                          |   |                    | switch(config)#no igmp query     |

# Multicast Static Filtering Table Commands Set

| Netstar Commands       | Level | Description         | Example                             |
|------------------------|-------|---------------------|-------------------------------------|
| multicast-filtering    | I     | Configure multicast | switch>enable                       |
| [IP_addr]              |       | filtering entry of  | switch#configure                    |
|                        |       | interface.          | switch(config)#interface            |
|                        |       |                     | fastEthernet 2                      |
|                        |       |                     | switch(config)# multicast-filtering |
|                        |       |                     | 225.100.100.100                     |
| no multicast-filtering | ı     | Remove multicast    | switch>enable                       |
| [IP_addr]              |       | filtering entry of  | switch#configure                    |
|                        |       | interface           | switch(config)#interface            |

|                          |   |                 | fastEthernet 2                   |
|--------------------------|---|-----------------|----------------------------------|
|                          |   |                 | switch(config-if)#no multicast-  |
|                          |   |                 | filtering 225.100.100.100        |
| show multicast-filtering | Р | Show multicast  | switch>enable                    |
|                          |   | filtering table | switch# show multicast-filtering |

## **IP Security Commands Set**

| Netstar Commands   | Level | Description              | Example                         |
|--------------------|-------|--------------------------|---------------------------------|
| security enable    | G     | Enable IP security       | switch>enable                   |
|                    |       | function                 | switch#configure                |
|                    |       |                          | switch(config)#security enable  |
| security http      | G     | Enable IP security of    | switch>enable                   |
|                    |       | HTTP server              | switch#configure                |
|                    |       |                          | switch(config)#security http    |
| security telnet    | G     | Enable IP security of    | switch>enable                   |
|                    |       | telnet server            | switch#configure                |
|                    |       |                          | switch(config)#security telnet  |
| security snmp      | G     | Enable IP security of    | switch>enable                   |
|                    |       | SNMP server              | switch#configure                |
|                    |       |                          | switch(config)#security snmp    |
| security ip        | G     | Set the IP security list | switch>enable                   |
| [Index(110)] [IP   |       |                          | switch#configure                |
| Address]           |       |                          | switch(config)#security ip 1    |
|                    |       |                          | 192.168.1.55                    |
| show security      | Р     | Show the information     | switch>enable                   |
|                    |       | of IP security           | switch#show security            |
| no security        | G     | Disable IP security      | switch>enable                   |
|                    |       | function                 | switch#configure                |
|                    |       |                          | switch(config)#no security      |
| no security http   | G     | Disable IP security of   | switch>enable                   |
|                    |       | HTTP server              | switch#configure                |
|                    |       |                          | switch(config)#no security http |
| no security telnet | G     | Disable IP security of   | switch>enable                   |
|                    |       | telnet server            | switch#configure                |

|                  |   |                        | switch(config)#no security telnet |
|------------------|---|------------------------|-----------------------------------|
| no security snmp | G | Disable IP security of | switch>enable                     |
|                  |   | SNMP server            | switch#configure                  |
|                  |   |                        | switch(config)#no security snmp   |

## Port Security Commands Set

| Netstar Commands         | Level | Description          | Example                           |
|--------------------------|-------|----------------------|-----------------------------------|
| mac-address-table static | ı     | Configure MAC        | switch>enable                     |
| hwaddr                   |       | address entry of     | switch#configure                  |
| [HW-Addr]                |       | interface (static).  | switch(config)#interface          |
|                          |       |                      | fastEthernet 2                    |
|                          |       |                      | switch(config-if)#mac-address-    |
|                          |       |                      | table static hwaddr               |
|                          |       |                      | 000012345678                      |
| show mac-address-table   | Р     | Show MAC address     | switch>enable                     |
| static                   |       | table (static)       | switch#show mac-address-table     |
|                          |       |                      | static                            |
| no mac-address-table     | I     | Remove an entry of   | switch>enable                     |
| static hwaddr            |       | MAC address table of | switch#configure                  |
| [HW-Addr]                |       | interface (static)   | switch(config)#interface          |
|                          |       |                      | fastEthernet 2                    |
|                          |       |                      | switch(config-if)#no mac-address- |
|                          |       |                      | table static hwaddr               |
|                          |       |                      | 000012345678                      |

## MAC Blacklist Commands Set

| Netstar Commands         | Level | Description        | Example                          |
|--------------------------|-------|--------------------|----------------------------------|
| mac-address-table filter | G     | Configure MAC      | switch>enable                    |
| hwaddr                   |       | address entry of   | switch#configure                 |
| [HW-Addr]                |       | interface (filter) | switch(config)#mac-address-table |
|                          |       |                    | filter hwaddr 000012348678       |
| show mac-address-table   | Р     | Show MAC address   | switch>enable                    |
| filter                   |       | table (filter).    | switch#show mac-address-table    |
|                          |       |                    | filter                           |
| no mac-address-table     | G     | Remove an entry of | switch>enable                    |

| filter hwaddr | MAC address table | switch#configure                 |
|---------------|-------------------|----------------------------------|
| [HW-Addr]     | (filter)          | switch(config)#no mac-address-   |
|               |                   | table filter hwaddr 000012348678 |

#### 802.1x Commands Set

| Netstar Commands        | Level | Description            | Example                      |
|-------------------------|-------|------------------------|------------------------------|
| 8021x enable            | G     | Enable IEEE802.1x      | switch>enable                |
|                         |       | function               | switch#configure             |
|                         |       |                        | switch(config)# 8021x enable |
| 8021x system radiusip   | G     | Use the 802.1x         | switch>enable                |
| [Radius Server IP]      |       | system radius IP       | switch#configure             |
|                         |       | global configuration   | switch(config)# 8021x system |
|                         |       | command to change      | radiusip 192.168.1.1         |
|                         |       | the radius server IP.  |                              |
| 8021x system serverport | G     | Use the 802.1x         | switch>enable                |
| [Port Number]           |       | system server port     | switch#configure             |
|                         |       | global configuration   | switch(config)# 8021x system |
|                         |       | command to change      | serverport 1815              |
|                         |       | the radius server port |                              |
| 8021x system            | G     | Use the 802.1x         | switch>enable                |
| accountport             |       | system account port    | switch#configure             |
| [Port Number]           |       | global configuration   | switch(config)# 8021x system |
|                         |       | command to change      | accountport 1816             |
|                         |       | the accounting port    |                              |
| 8021x system sharedkey  | G     | Use the 802.1x         | switch>enable                |
| [SharedKey]             |       | system share key       | switch#configure             |
|                         |       | global configuration   | switch(config)# 8021x system |
|                         |       | command to change      | sharedkey 123456             |
|                         |       | the shared key value.  |                              |
| 8021x system nasid      | G     | Use the 802.1x         | switch>enable                |
| [NAS ID]                |       | system nasid global    | switch#configure             |
|                         |       | configuration          | switch(config)# 8021x system |
|                         |       | command to change      | nasid test1                  |
|                         |       | the NAS ID             |                              |

| 8021x misc quietperiod     | G | Use the 802.1x misc    | switch>enable              |
|----------------------------|---|------------------------|----------------------------|
| [Seconds]                  |   | quiet period global    | switch#configure           |
|                            |   | configuration          | switch(config)# 8021x misc |
|                            |   | command to specify     | quietperiod 10             |
|                            |   | the quiet period value |                            |
|                            |   | of the switch.         |                            |
| 8021x misc txperiod        | G | Use the 802.1x misc    | switch>enable              |
| [Seconds]                  |   | TX period global       | switch#configure           |
|                            |   | configuration          | switch(config)# 8021x misc |
|                            |   | command to set the     | txperiod 5                 |
|                            |   | TX period.             |                            |
| 8021x misc supptimeout     | G | Use the 802.1x misc    | switch>enable              |
| [Seconds]                  |   | supp timeout global    | switch#configure           |
|                            |   | configuration          | switch(config)# 8021x misc |
|                            |   | command to set the     | supptimeout 20             |
|                            |   | supplicant timeout.    |                            |
| 8021x misc                 | G | Use the 802.1x misc    | switch>enable              |
| servertimeout              |   | server timeout global  | switch#configure           |
| [Seconds]                  |   | configuration          | switch(config)#8021x misc  |
|                            |   | command to set the     | servertimeout 20           |
|                            |   | server timeout.        |                            |
| 8021x misc maxrequest      | G | Use the 802.1x misc    | switch>enable              |
| [number]                   |   | max request global     | switch#configure           |
|                            |   | configuration          | switch(config)# 8021x misc |
|                            |   | command to set the     | maxrequest 3               |
|                            |   | MAX requests.          |                            |
| 8021x misc                 | G | Use the 802.1x misc    | switch>enable              |
| reauthperiod [Seconds]     |   | reauth period global   | switch#configure           |
|                            |   | configuration          | switch(config)# 8021x misc |
|                            |   | command to set the     | reauthperiod 3000          |
|                            |   | reauth period.         |                            |
| 8021x portstate            | I | Use the 802.1x port    | switch>enable              |
| [disable   reject   accept |   | state interface        | switch#configure           |

| authorize] |   | configuration         | switch(config)#interface          |
|------------|---|-----------------------|-----------------------------------|
|            |   | command to set the    | fastethernet 3                    |
|            |   | state of the selected | switch(config-if)#8021x portstate |
|            |   | port.                 | authorize                         |
| show 8021x | Р | Displays a summary of | switch>enable                     |
|            |   | the 802.1x properties | switch#show 8021x                 |
|            |   | and also the port     |                                   |
|            |   | sates.                |                                   |
| no 8021x   | G | Disable 802.1x        | switch>enable                     |
|            |   | function              | switch#configure                  |
|            |   |                       | switch(config)# <b>no</b> 8021x   |

### Fault Alarm Commands Set

| Netstar Commands  | Level | Description           | Example                               |
|-------------------|-------|-----------------------|---------------------------------------|
| fault-relay power | G     | Configure Relay Alarm | switch>enable                         |
| [number]          |       | for Power Failure     | switch#configure                      |
| [enable/disable]  |       |                       | switch(config)#fault-relay power 1    |
|                   |       |                       | enable                                |
| fault-relay       | I     | Configure Relay Alarm | switch>enable                         |
| [enable/disable]  |       | for Port Link         | switch#configure                      |
|                   |       | Down/Broken           | switch(config)#interface              |
|                   |       |                       | fastEthernet 1                        |
|                   |       |                       | switch(config-if)# <b>fault-relay</b> |
|                   |       |                       | enable                                |
| show fault-relay  | Р     | Show Fault Relay      | switch>enable                         |
|                   |       | Alarm setting         | switch# <b>show fault-relay</b>       |
| no fault-relay    | G     | Disable Fault Relay   | switch>enable                         |
|                   |       | Alarm function        | switch#configure                      |
|                   |       |                       | switch(config)# <b>no fault-relay</b> |

# System Warning Commands Set

| Netstar Commands     | Level | Description       | Example                          |
|----------------------|-------|-------------------|----------------------------------|
| systemlog mode       | G     | Specified the log | switch>enable                    |
| [client server both] |       | mode              | switch#configure                 |
|                      |       |                   | switch(config)# syslog mode both |

| systemlog ip           | G | Set System log server  | switch>enable                |
|------------------------|---|------------------------|------------------------------|
| [IP address]           |   | IP address.            | switch#configure             |
|                        |   |                        | switch(config)# syslog ip    |
|                        |   |                        | 192.168.1.100                |
| show syslog            | Р | Show SYSLOG            | switch>enable                |
|                        |   | configuration and log  | switch#configure             |
|                        |   | table.                 | switch#show syslog           |
| no syslog              | G | Disable systemlog      | switch>enable                |
|                        |   | functon                | switch#configure             |
|                        |   |                        | switch(config)#no syslog     |
| smtp enable            | G | Enable SMTP function   | switch>enable                |
|                        |   |                        | switch#configure             |
|                        |   |                        | switch(config)#smtp enable   |
| smtp serverip          | G | Configure SMTP         | switch>enable                |
| [IP address]           |   | server IP              | switch#configure             |
|                        |   |                        | switch(config)#smtp serverip |
|                        |   |                        | 192.168.1.5                  |
| smtp sender            | G | Configure sender of    | switch>enable                |
| [sendername]           |   | mail                   | switch#configure             |
|                        |   |                        | switch(config)#smtp sender   |
|                        |   |                        | test01                       |
| smtp subject [subject] | G | Configure subject of   | switch>enable                |
|                        |   | mail                   | switch#configure             |
|                        |   |                        | switch(config)#smtp subject  |
|                        |   |                        | alarm                        |
| smtp authentication    | G | Enable SMTP            | switch>enable                |
|                        |   | authentication         | switch#configure             |
|                        |   |                        | switch(config)# <b>smtp</b>  |
|                        |   |                        | authentication               |
| smtp account           | G | Configure              | switch>enable                |
| [account]              |   | authentication account | switch#configure             |
|                        |   |                        | switch(config)#smtp account  |
|                        |   |                        | John                         |

| smtp password           | G | Configure             | switch>enable                     |
|-------------------------|---|-----------------------|-----------------------------------|
| [password]              |   | authentication        | switch#configure                  |
|                         |   | password              | switch(config)#smtp password      |
|                         |   |                       | 1234                              |
|                         |   |                       |                                   |
| smtp rcptemail          | G | Configure Rcpt e-mail | switch>enable                     |
| [Index] [Email address] |   | Address               | switch#configure                  |
|                         |   |                       | switch(config)#smtp rcptemail 1   |
|                         |   |                       | Alert@test.com                    |
| show smtp               | Р | Show the information  | switch>enable                     |
|                         |   | of SMTP               | switch#show smtp                  |
| no smtp                 | G | Disable SMTP          | switch>enable                     |
|                         |   | function              | switch#configure                  |
|                         |   |                       | switch(config)#no smtp            |
| event device-restart    | G | Set device restart    | switch>enable                     |
| [Syslog SMTP Both]      |   | event type            | switch#configure                  |
|                         |   |                       | switch(config)#event device-      |
|                         |   |                       | restart both                      |
| event authentication-   | G | Set Authentication    | switch>enable                     |
| failure                 |   | failure event type    | switch#configure                  |
| [Sysog SMTP Both]       |   |                       | switch(config)#event              |
|                         |   |                       | authentication-failure both       |
| event syslog            | I | Set port event for    | switch>enable                     |
| [Link-UP Link-          |   | SYSLOG                | switch#configure                  |
| Down Both]              |   |                       | switch(config)#interface          |
|                         |   |                       | fastethernet 3                    |
|                         |   |                       | switch(config-if)#event syslog    |
|                         |   |                       | both                              |
| event smtp              | I | Set port event for    | switch>enable                     |
| [Link-UP Link-          |   | SMTP                  | switch#configure                  |
| Down Both]              |   |                       | switch(config)#interface          |
|                         |   |                       | fastethernet 3                    |
|                         |   |                       | switch(config-if)#event smtp both |

| show event               | Р | Show event selection   | switch>enable                     |
|--------------------------|---|------------------------|-----------------------------------|
|                          |   |                        | switch#show event                 |
| no event device-restart  | G | Disable device restart | switch>enable                     |
| [Syslog SMTP Both]       |   | event type             | switch#configure                  |
|                          |   |                        | switch(config)# no event device-  |
|                          |   |                        | restart both                      |
| no event authentication- | G | Disable Authentication | switch>enable                     |
| failure                  |   | failure event typ      | switch#configure                  |
| [Syslog SMTP Both]       |   |                        | switch(config)#no event           |
|                          |   |                        | authentication-failure both       |
| no event syslog          | ı | Disable port event for | switch>enable                     |
|                          |   | system log             | switch#configure                  |
|                          |   |                        | switch(config)#interface          |
|                          |   |                        | fastethernet 3                    |
|                          |   |                        | switch(config-if)#no event syslog |
| no event smpt            | ı | Disable port event for | switch>enable                     |
|                          |   | SMTP                   | switch#configure                  |
|                          |   |                        | switch(config)#interface          |
|                          |   |                        | fastethernet 3                    |
|                          |   |                        | switch(config-if)#no event smtp   |

#### Mac Address Table Commands Set

| Netstar Commands       | Level | Description          | Example                             |
|------------------------|-------|----------------------|-------------------------------------|
| show mac-address-table | I     | Show MAC address     | switch>enable                       |
|                        |       | table                | switch#configure                    |
|                        |       |                      | switch(config)#interface            |
|                        |       |                      | fastethernet 2                      |
|                        |       |                      | switch(config-if)# <b>show mac-</b> |
|                        |       |                      | address-table                       |
| show mac-address-table | Р     | Show MAC address     | switch>enable                       |
| all                    |       | table (all)          | switch#show mac-address-table       |
|                        |       |                      | all                                 |
| no mac-address-table   | G     | Remove dynamic       | switch>enable                       |
|                        |       | entry of MAC address | switch#configure                    |

|                    |   | table               | switch(config)#no mac-address-   |
|--------------------|---|---------------------|----------------------------------|
|                    |   |                     | table                            |
| agingtime [seconds | G | Configure mac       | switch>enable                    |
| 0~3825 steps 15]   |   | address table aging | switch#configure                 |
|                    |   | time                | switch(config)#agingtime 30      |
| auto-flush         | G | Auto flush mac      | switch>enable                    |
| [enable disable]   |   | address table when  | switch#configure                 |
|                    |   | ports link down     | switch(config)#auto-flush enable |

#### **Port Statistics Commands Set**

| Netstar Commands | Level | Description              | Example                           |
|------------------|-------|--------------------------|-----------------------------------|
| show interface   | I     | show interface statistic | switch>enable                     |
| accounting       |       | counter                  | switch#configure                  |
|                  |       |                          | switch(config)#interface          |
|                  |       |                          | fastEthernet 2                    |
|                  |       |                          | switch (config-if)#show interface |
|                  |       |                          | accounting                        |
| no accounting    | I     | Clear interface          | switch>enable                     |
|                  |       | accounting information   | switch#configure                  |
|                  |       |                          | switch(config)#interface          |
|                  |       |                          | fastEthernet 2                    |
|                  |       |                          | switch(config-if)#no accounting   |

# Port Monitoring Commands Set

| Netstar Commands    | Level | Description           | Example                    |
|---------------------|-------|-----------------------|----------------------------|
| monitor destination | ı     | Configure destination | switch>enable              |
| [RX TX Both]        |       | port of monitor       | switch#configure           |
|                     |       | function              | switch(config)#interface   |
|                     |       |                       | fastEthernet 2             |
|                     |       |                       | switch(config-if)# monitor |
|                     |       |                       | destination rx             |
| monitor source      | I     | Configure destination | switch>enable              |
| [RX TX Both]        |       | port of monitor       | switch#configure           |
|                     |       | function              | switch(config)#interface   |
|                     |       |                       | fastEthernet 2             |

|              |   |                        | switch(config-if)#monitor source |
|--------------|---|------------------------|----------------------------------|
|              |   |                        | rx                               |
| show monitor | Р | Show port monitor      | switch>enable                    |
|              |   | information            | switch#show monitor              |
| show monitor | I | Show port monitor      | switch>enable                    |
|              |   | information            | switch#configure                 |
|              |   |                        | switch(config)#interface         |
|              |   |                        | fastEthernet 2                   |
|              |   |                        | switch(config-if)#show monitor   |
| no monitor   | I | Disable source port of | switch>enable                    |
|              |   | monitor function       | switch#configure                 |
|              |   |                        | switch(config)#interface         |
|              |   |                        | fastEthernet 2                   |
|              |   |                        | switch(config-if)#no monitor     |

## System Event Log Commands Set

| Netstar Commands | Level | Description                  | Example                    |
|------------------|-------|------------------------------|----------------------------|
| show syslog      | Р     | Show SYSLOG                  | switch>enable              |
|                  |       | configuration and log table. | switch# <b>show syslog</b> |

## Ping Commands Set

| Netstar Commands | Level | Description   | Example                  |
|------------------|-------|---------------|--------------------------|
| ping             | Е     | Ping function | switch>ping 192.168.16.1 |
| [ip]             |       |               |                          |

#### SFP Monitor Commands Set

| Netstar Commands | Level | Description       | Example          |
|------------------|-------|-------------------|------------------|
| show ddm         | Р     | Show temperature  | switch>enable    |
|                  |       | alarm information | switch# show ddm |

## **Loading Average Commands Set**

| Netstar Commands | Level | Description      | Example        |
|------------------|-------|------------------|----------------|
| loadavg          | Е     | Show system load | switch>loadavg |
|                  |       | average          |                |

| event loadavg         | G | Set system load    | switch>enable                 |
|-----------------------|---|--------------------|-------------------------------|
| [Systemlog SMTP Both] |   | average event type | switch#configure              |
|                       |   |                    | switch(config)# event loadavg |
|                       |   |                    | both                          |

# Power over Ethernet Commands Set

| Netstar Commands         | Level | Description          | Example                           |
|--------------------------|-------|----------------------|-----------------------------------|
| poe                      | Р     | Enter POE configure  | switch>enable                     |
|                          |       | mode                 | switch# <b>poe</b>                |
| system knockoff-         | Р     | Set PoE system Port  | switch>enable                     |
| disabled                 |       | Knockoff Disabled    | switch#poe                        |
| [Enable Disable]         |       |                      | switch(poe)# system knockoff-     |
|                          |       |                      | disabled enable                   |
| system ac-disconnect     | Р     | Set PoE system AC    | switch>enable                     |
| [Enable Disable]         |       | Disconnect           | switch#poe                        |
|                          |       |                      | switch(poe)# system ac-           |
|                          |       |                      | disconnect enable                 |
|                          |       |                      |                                   |
|                          | Р     | Set PoE system       | switch>enable                     |
| system capacitive-detect |       | Capacitive Detection | switch#poe                        |
| [Enable Disable]         |       |                      | switch(poe)# system capacitive-   |
|                          |       |                      | detect enable                     |
|                          | Р     | Set Poe system Power | switch>enable                     |
| port [PortNumbers]       |       | Limit                | switch#poe                        |
| powerlimit [Value]       |       |                      | switch(poe)# port 1 powerlimit    |
|                          |       |                      | 11000                             |
| port [PortNumbers] state | Р     | Set PoE port State   | switch>enable                     |
| [Enable Disable]         |       |                      | switch#poe                        |
| [Engine Disable]         |       |                      | switch(poe)# port 1 state disable |
| port [PortNumbers] plfc  | Р     | Set PoE port Power   | switch>enable                     |
| [Enable Disable]         |       | Limit from           | switch#poe                        |
|                          |       | Classification       | switch(poe)# port 1 plfc enable   |

|                         | Р | Set PoE port Legacy   | switch>enable                     |
|-------------------------|---|-----------------------|-----------------------------------|
| port [PortNumbers]      |   | 1 3 7                 | switch#poe                        |
| legacy [Enable Disable] |   |                       | switch(poe)# port 1 legacy enable |
| port [PortNumbers]      | Р | Set PoE port Priority | switch>enable                     |
| priority                |   |                       | switch#poe                        |
| [Low High Critical]     |   |                       | switch(poe)# port 1 priority high |
|                         | Р | Set PoE auto-ping     | switch>enable                     |
| autoping enable         |   | Enable                | switch#poe                        |
|                         |   |                       | switch(poe)#autoping enable       |
| autoping                | Р | Set PoE auto-ping     | switch>enable                     |
| sendmail enable         |   | Send Mail             | switch#poe                        |
|                         |   |                       | switch(poe)# autoping sendmail    |
|                         |   |                       | enable                            |
|                         | Р | Set PoE schedule      | switch>enable                     |
| port [PortNumbers]      |   | Configuration         | switch#poe                        |
| schedule enable         |   |                       | switch(poe)#port 1 schedule       |
|                         |   |                       | enable                            |
| port [PortNumbers]      | Р | Set PoE schedule date | switch>enable                     |
| schedule day [0~6]      |   | day                   | switch#poe                        |
| e.g.0=Sun,6=Sat hour    |   |                       | switch(poe)#port 1 schedule day   |
| [0~23] power [On Down]  |   |                       | 5 hour 21 power on                |
|                         |   |                       | switch(poe)# port 1 schedule day  |
|                         |   |                       | 0-1 hour 0-3 power on             |
|                         |   |                       | switch(poe)# port 1 schedule day  |
|                         |   |                       | 0,4 hour 0-3,5 power on           |
| show poe autoping       | Р | Show PoE auto-ping    | switch>enable                     |
|                         |   | information           | switch#poe                        |
|                         |   |                       | switch#show poe autoping          |
| show poe schedule       | Р | Show PoE schedule     | switch>enable                     |
|                         |   | information           | switch#poe                        |
|                         |   |                       | switch# <b>show poe schedule</b>  |
| show poe                | Р | Show Power over       | switch>enable                     |
|                         |   | Ethernet information  | switch#poe                        |

|  | switch#show poe |
|--|-----------------|
|  | •               |

### Save Configuration Commands Set

| Netstar Commands | Level | Description        | Example             |
|------------------|-------|--------------------|---------------------|
| write memory     | Р     | Save user          | switch>enable       |
|                  |       | configuration into | switch#write memory |
|                  |       | permanent memory   |                     |
|                  |       | (flash rom)        |                     |

## **Factory Default Commands Set**

| Netstar Commands       | Level | Description           | Example                     |
|------------------------|-------|-----------------------|-----------------------------|
| default                | G     | Restore to factory    | switch>enable               |
| [keepip keepadmin both |       | default configuration | switch#configure            |
| ]                      |       |                       | switch(config)#default both |
|                        |       |                       |                             |

## System Reboot Commands Set

| Netstar Commands | Level | Description   | Example                                           |
|------------------|-------|---------------|---------------------------------------------------|
| reload           | G     | Reboot switch | switch>enable                                     |
|                  |       |               | switch#configure<br>switch(config)# <b>reload</b> |

#### **Logout Commands Set**

| Netstar Commands | Level | Description         | Example       |
|------------------|-------|---------------------|---------------|
| logout           | E     | Logout command line | switch>logout |
|                  |       | shell               |               |